# UNIVERSIDADE FEDERAL DO RIO GRANDE DO SUL

INSTITUTO DE PESQUISAS HIDRÁULICAS

# **EXTRAÇÃO E AVALIAÇÃO DE LARGURAS DE RIOS A PARTIR DE IMAGENS DE SATÉLITE**

Pedro Frediani Jardim

Orientador: Walter Collischonn

Co-orientador: Fernando Mainardi Fan

Porto Alegre, dezembro de 2015.

# PEDRO FREDIANI JARDIM

# **EXTRAÇÃO E AVALIAÇÃO DE LARGURAS DE RIOS A PARTIR DE IMAGENS DE SATÉLITE**

O presente documento apresenta o Trabalho de Conclusão de Curso de Engenharia Ambiental da Universidade Federal do Rio Grande do Sul, sendo um dos requisitos para obtenção do Título de Engenheiro Ambiental.

Orientador: Walter Collischonn

Co-orientador: Fernando Mainardi Fan

Porto Alegre, dezembro de 2015.

## PEDRO FREDIANI JARDIM

# **EXTRAÇÃO E AVALIAÇÃO DE LARGURAS DE RIOS A PARTIR DE IMAGENS DE SATÉLITE**

Trabalho de Conclusão de Curso em Engenharia Ambiental da Universidade Federal do Rio Grande do Sul defendido e aprovado em **11/12/2015** pela Comissão avaliadora constituída pelos professores:

Banca Examinadora:

.......................................................................................................... Prof. Dr. Anderson Luis Ruhoff – Instituto de Pesquisas Hidraúlicas - IPH/UFRGS

........................................................................................................ Prof. Msc. Alfonso Risso – Instituto de Pesquisas Hidráulicas - IPH/UFRGS

..........................................................................................................

Eng. Dr. Maciel Zortea – Departamento de Informática Aplicada, Instituto de Informática - II/UFRGS

Dedico este trabalho aos meus queridos pais, Silvio e Flávia, que sempre acreditaram em mim e foram meu grande apoio ao longo desta jornada.

#### **AGRADECIMENTOS**

Sem o auxílio e motivação de diversas pessoas não teria conseguido concluir o curso nem tão pouco este trabalho seria realizado. Desta forma transmito aqui meus sinceros agradecimentos:

Ao meu orientador Walter Collischonn pelos diversos ensinamentos transmitidos ao longo da graduação tanto nas aulas de hidrologia quanto em conversas informais nos corredores e por ter proposto a ideia base deste trabalho.

Ao meu co-orientador Fernando Fan pela paciência, dedicação e incentivo que me foram concedidos, não apenas ao longo deste trabalho, mas desde que passei a integrar o Grupo de Pesquisa de Hidrologia de Grande Escala.

A todos meus queridos colegas do HGE pelo excelente período de convivência, amizade e aprendizado, especialmente aos amigos engenheiros Ayan Fleischmann e Vinícius Siqueira que sempre muito didáticos me atenderam quando busquei ajuda.

Aos membros do LABGEO que durante anos tive o prazer de ter a companhia, particularmente aos Professores Heinrich Hasenack e Eliseu Weber que me ensinaram boa parte do que hoje sei desta área que tanto gosto que é o SIG.

A todos os colegas de aula que tive durante o período da graduação, principalmente aqueles das turmas de 2009 e 2010 que foram show e tornaram esta passagem genial. Aqui cabe um agradecimento individual aos colegas Maurício Paixão, Raíza Schuster, Vitória Lopes, Drusko Covcevich, Mauricio Melati e Pedro Ivo pela amizade e companheirismo que nunca me deixaram cair.

Aos eternos colegas do Colégio Província de São Pedro e especialmente aos amigos do Chopp dos Brother que em muitos finais de semana serviram de válvula de escape do estresse da faculdade.

A todos os excelentes professores que contribuíram para a minha formação pessoal e profissional, sejam eles do PSP ou da UFRGS à qual também sou muito grato.

A toda a minha família e especialmente aos meus pais, Silvio e Flávia, que sempre batalharam para que eu pudesse ter uma vida e educação de qualidade e dos quais me orgulho muito. Se hoje posso comemorar este título foi graças a eles.

### **RESUMO**

A modelagem hidrológica é uma ferramenta de grande importância na previsão de cenários e eventos extremos relacionados ao ciclo hidrológico. O conhecimento prévio da ocorrência de inundações ou secas permite aos tomadores de decisão a possibilidade de se precaver e evitar possíveis danos e perdas tanto econômicas quanto humanas e ambientais. Para a obtenção de resultados precisos e confiáveis vindos da modelagem é necessário conhecer da melhor maneira os parâmetros hidráulicos da geometria dos rios tais como a largura. Além da aplicação na modelagem o conhecimento da largura de rios possui aplicações diretas na ecologia, construção civil e navegação por exemplo. O presente trabalho propõe uma metodologia de cálculo automático deste parâmetro ao longo de todo o comprimento de rios representáveis em imagens matriciais. Espera-se que os resultados apresentados com uso da ferramenta apresentada possam servir de base nas diversas aplicações onde a largura é um parâmetro chave.

Palavras chave: geometria hidráulica; medição automática; largura.

# **ABSTRACT**

Hydrological modeling is a very important tool in predicting extreme scenarios and events related to the hydrological cycle. Prior knowledge of the occurrence of floods and droughts allows the decision makers the opportunity to avoid and prevent possible economic, human or environmental damages and losses. To obtain accurate and reliable results coming from modeling is necessary the best information regarding hydraulic parameters of the geometry of streams such as width. Besides the application in modeling, the knowledge of rivers width have direct applications in ecology, construction and navigation for example. This paper proposes an automatic calculation methodology of this parameter along the entire representable length of rivers in raster images. Is expected that the results reported with the use of the tool presented to be base of various applications where the width is a key parameter.

Keywords: hydraulic geometry, automatic measurement, width.

# **SUMÁRIO**

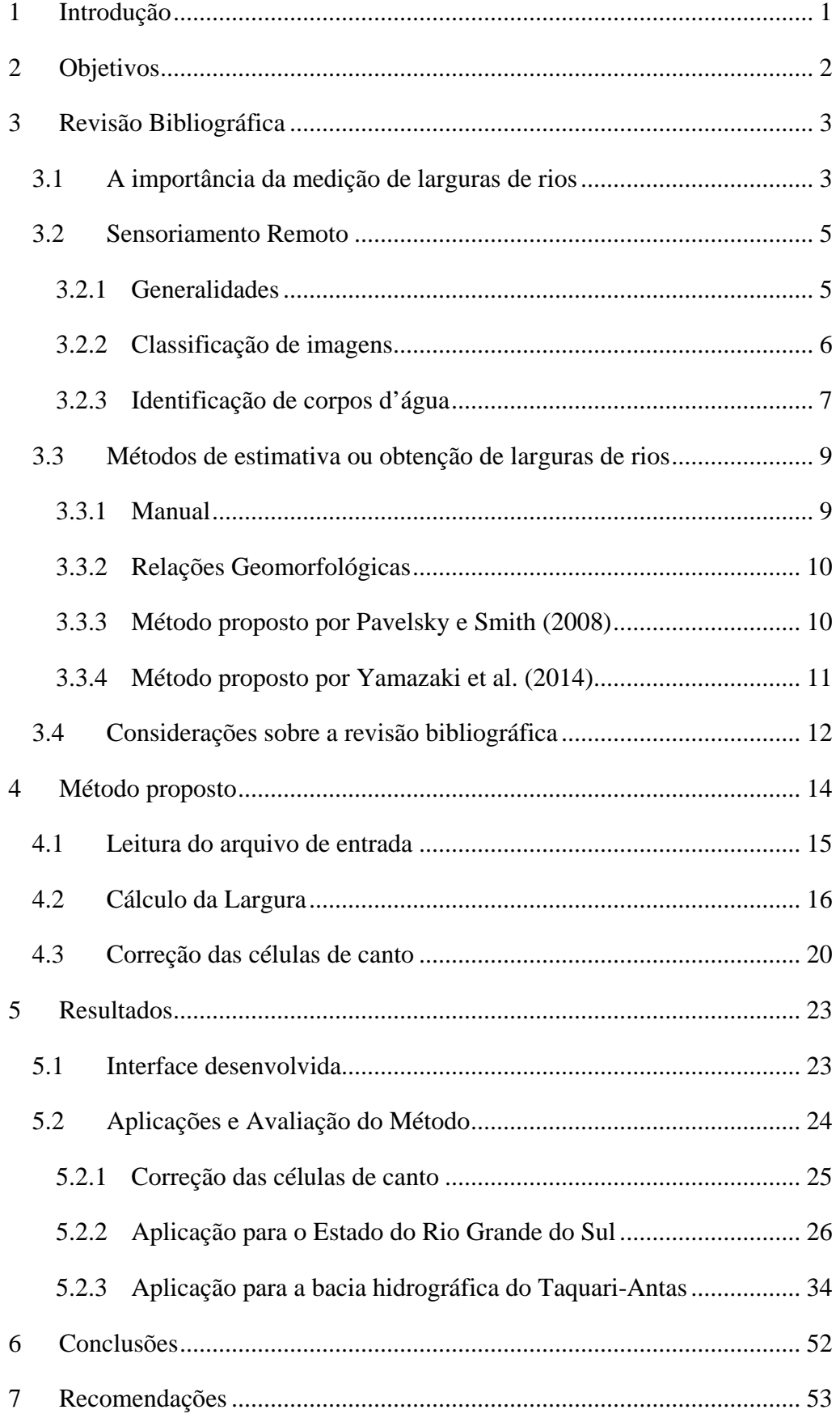

Extração e avaliação de larguras de rios a partir de imagens de satélite.

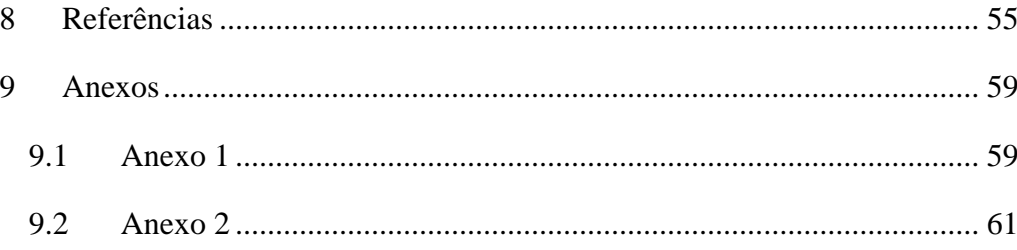

# **ÍNDICE DE FIGURAS**

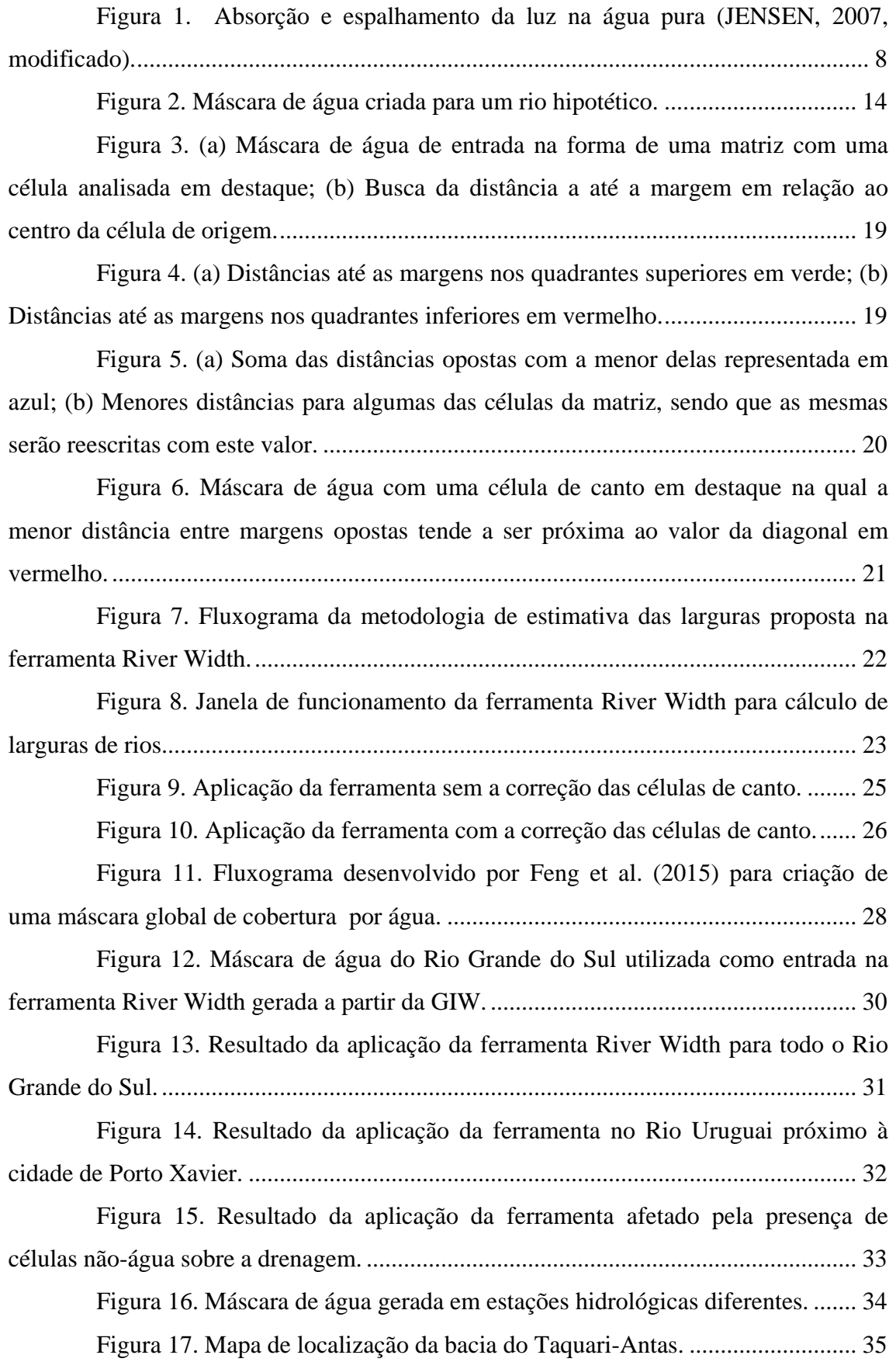

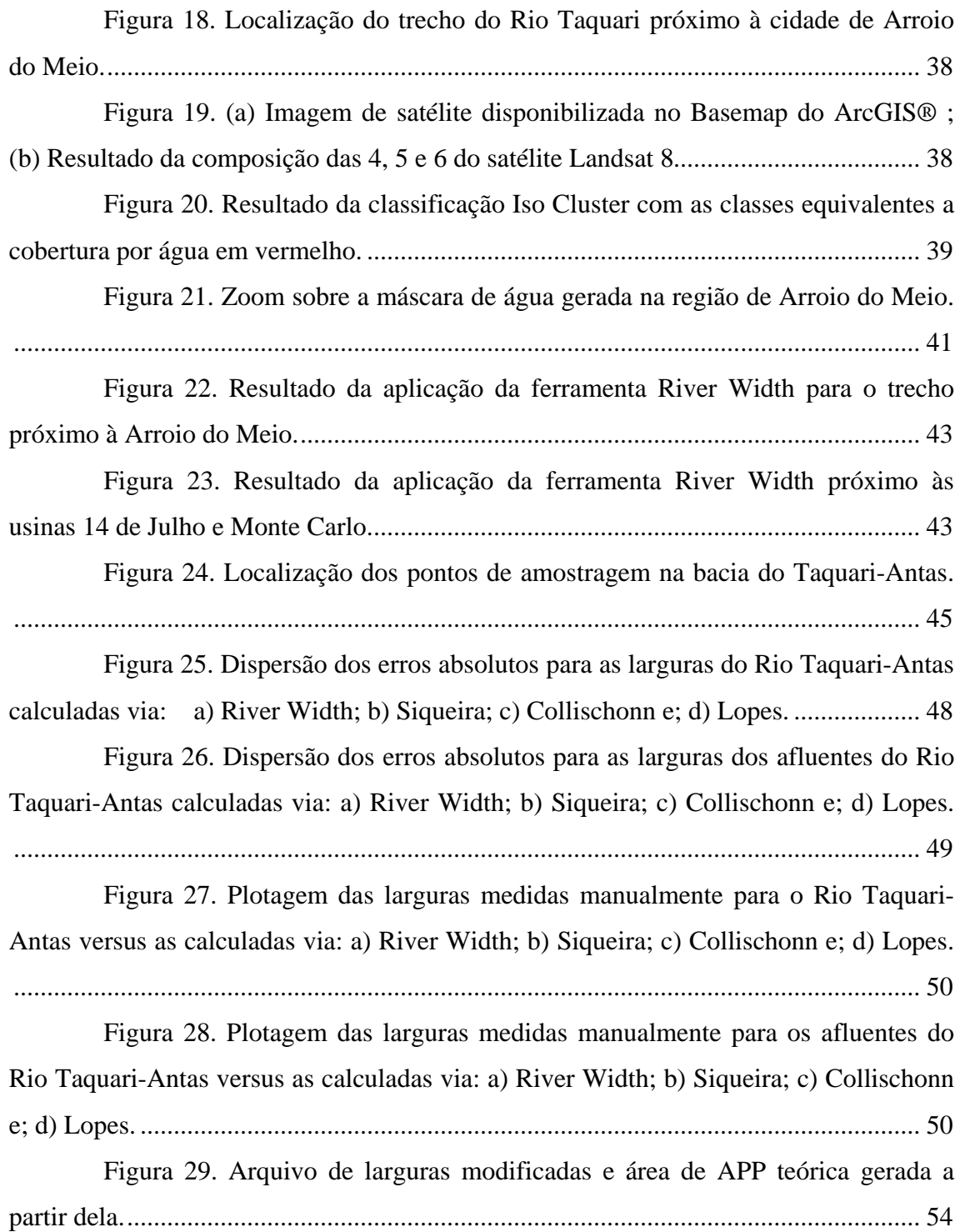

# **ÍNDICE DE TABELAS**

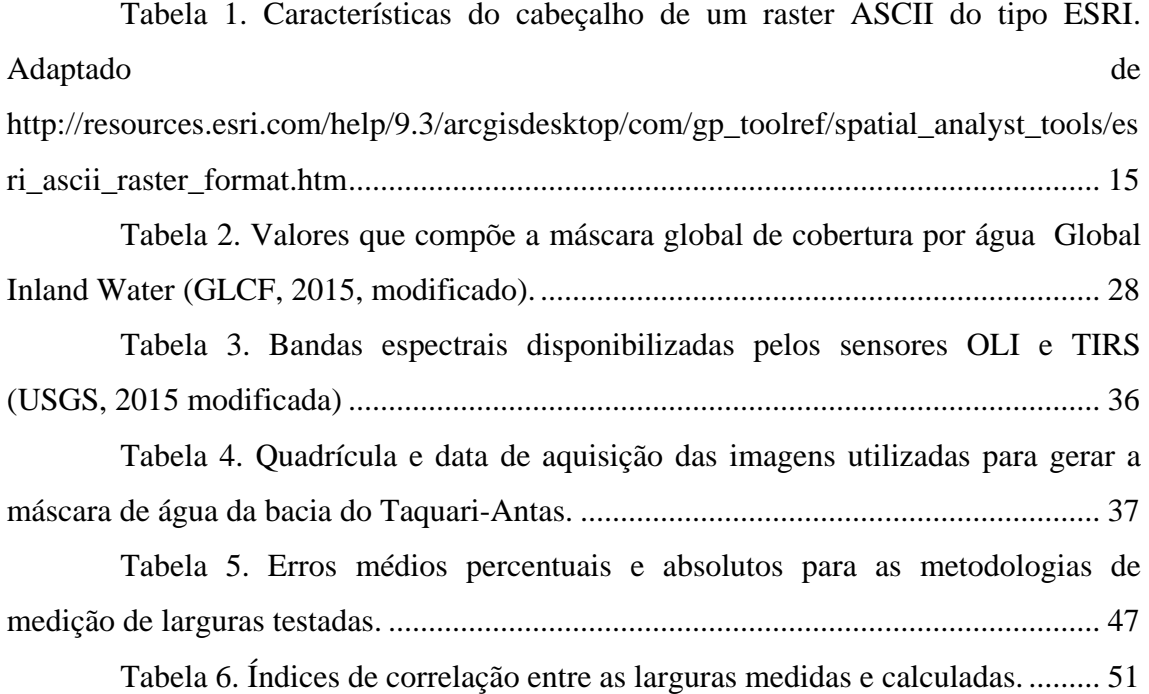

# <span id="page-12-0"></span>**1 INTRODUÇÃO**

O Brasil e diversos outros países do mundo vêm sofrendo sistematicamente com efeitos relacionados a eventos extremos no ciclo hidrológico. Enquanto que neste ano de 2015 foram observadas grandes cheias no estado do Rio Grande do Sul, verificou-se nas regiões sudeste e nordeste do Brasil períodos de seca também de grande magnitude.

Ao mesmo tempo temos a crescente expansão urbana devido ao crescimento populacional que muitas vezes traz junto a ocupação desordenada do solo causando uma série de problemas em relação aos rios. Dentre estes podemos citar a impermeabilização do solo, a superexploração e a contaminação das águas.

Em um país onde a maior parte da energia elétrica provém da geração hidrelétrica a necessidade de previsão de cenários futuros tanto a curto, médio e longo prazo deve ser avaliada para que os tomadores de decisões possam planejar com antecedência as melhores medidas a serem executadas. Isto já é possível hoje em dia devido aos avanços computacionais e científicos no que tange a modelagem hidrológica.

Para a realização de uma modelagem hidrológica fisicamente coerente é crucial entender da melhor maneira possível a dinâmica de nossos rios e lagos, algo dependente da melhor caracterização física possível de sua geometria hidráulica. Dentre os parâmetros chave para a modelagem pode-se citar a profundidade, vazão, velocidade e largura dos rios.

Desta forma o presente trabalho apresenta uma metodologia disponibilizada na forma de uma ferramenta que busca o cálculo automático de um parâmetro geométrico muito importante que é a largura dos rios ao longo de toda a extensão representável dos mesmos, através do emprego de arquivos matriciais (*raster*). Espera-se que os resultados aqui apresentados possam ser utilizados em aplicações diretas e que no futuro sejam incorporados a modelos de simulação hidrológica para tentar aumentar a confiança nas suas respostas.

1

## <span id="page-13-0"></span>**2 OBJETIVOS**

O objetivo principal deste trabalho foi o desenvolvimento, aplicação e avaliação de uma metodologia automatizada capaz de estimar larguras de rios, lagos e demais corpos hídricos superficiais representados através de arquivos matriciais.

Os objetivos específicos do presente trabalho foram:

 $\checkmark$  Avaliar a técnica em comparação com outros métodos de estimativa de larguras e com medidas manuais a partir de imagens aéreas;

 Desenvolver uma base de largura de rios para todo o estado do Rio Grande do Sul com uma base de resolução espacial de trinta metros que auxilie em atividades de navegação e modelagem hidrológica, por exemplo;

 Desenvolver uma interface gráfica que permita no futuro a possíveis usuários a utilização da metodologia proposta no presente trabalho.

# <span id="page-14-0"></span>**3 REVISÃO BIBLIOGRÁFICA**

#### <span id="page-14-1"></span>*3.1 A importância da medição de larguras de rios*

Eventos extremos no ciclo hidrológico e as possíveis alterações no ambiente terrestre ocasionadas por mudanças climáticas são assuntos frequentes hoje em dia em virtude dos diversos desastres e impactos noticiados. É preciso que o ser humano busque formas de se precaver e evitar que tais eventos ocasionem prejuízos tanto econômicos quanto sociais e ambientais.

Ao mesmo tempo os avanços tecnológicos permitem que hoje estejam disponíveis, além das fontes tradicionais de dados hidrológicos, informações diversas sobre as bacias hidrográficas e das variáveis que comandam os processos hidrológicos. Modelos digitais de elevação, imagens de satélites, estimativas de fluxos de energia e evapotranspiração são alguns exemplos de dados aos quais o acesso vem sendo facilitado (PAIVA, 2009).

Neste contexto a modelagem hidrológica surge como uma excelente ferramenta de prevenção uma vez que pode ser utilizada em estudos de previsões de cenários diversos para apoio na tomada de decisões. Os modelos existentes são representações matemáticas do comportamento dos sistemas hídricos sendo que dentre eles destacamse os modelos distribuídos de transformação chuva-vazão que buscam indicar o quanto da precipitação se converterá em vazão superficial bem como sua distribuição dentro de uma bacia hidrográfica (FAN & COLLISCHONN, 2014).

O modelo MGB-IPH, por exemplo, foi desenvolvido por Collischonn (2001) para a transformação chuva-vazão, utilizando o método simplificado de propagação de vazões Muskingum-Cunge (descrito em Tucci, 2005) que tem como vantagem a extração de seus parâmetros de poucas características físicas dos trechos da drenagem simulados (PAIVA, 2009). Dentre estas temos a largura da rede de drenagem que é obtida através de relações com a área de drenagem até cada um dos trechos discretizados na aplicação do modelo.

Apesar de eficiente em situações onde efeitos de jusante e armazenamento em regiões planícies de inundações são inexistentes ou não-significativos a utilização do método de Muskingum-Cunge não é o ideal para os casos contrários. Uma alternativa

seria a utilização de um modelo hidrodinâmico que faça uso das equações completas de Saint Venant (descritas em Tucci, 2005) como aquele apresentado por Paiva (2009) onde são exigidos mais dados de entrada bem como um cuidado maior no préprocessamento dos dados topográficos.

Recentemente foi incorporado ao modelo MGB-IPH o modelo inercial (PONTES et al., 2015) que, de forma intermediária entre o método de Muskingun-Cunge e o hidrodinâmico completo, apresenta uma aproximação das equações de Saint Venant, desprezando apenas o termo de inércia advectiva na equação dinâmica. Também neste método são utilizadas convencionalmente relações implícitas entre a área de drenagem e largura do rio para a definição desta variável. Neste modelo a sensibilidade quanto a variações no valor da largura é bem maior do que em modelos simplificados sendo necessário dar atenção especial na definição da equação que a representa.

Portanto a largura de rios é um parâmetro de grande importância na modelagem hidrológica onde, conforme aumenta a complexidade do modelo, aumenta a importância de informações confiáveis a seu respeito.

Ainda, além da aplicação na modelagem, ficou estabelecido no artigo quarto do Código Florestal Brasileiro (BRASIL, 2012) que as áreas de preservação permanente (APPs) são função da largura dos rios aos quais margeiam. Esta lei foi criada a fim de proteger, dentre outros aspectos, a vegetação, biodiversidade, a qualidade dos recursos hídricos e promover o desenvolvimento sustentável no país. Fica obrigado assim a preservação das seguintes faixas:

a) 30 (trinta) metros, para os cursos d'água de menos de 10 (dez) metros de largura;

b) 50 (cinquenta) metros, para os cursos d'água que tenham de 10 (dez) a 50 (cinquenta) metros de largura;

c) 100 (cem) metros, para os cursos d'água que tenham de 50 (cinquenta) a 200 (duzentos) metros de largura;

d) 200 (duzentos) metros, para os cursos d'água que tenham de 200 (duzentos) a 600 (seiscentos) metros de largura;

4

e) 500 (quinhentos) metros, para os cursos d'água que tenham largura superior a 600 (seiscentos) metros;

Assim a largura de rios é um parâmetro chave em diversas aplicações. Processos físicos tais como erosão, transporte de sedimentos e inundações, ecológicos e ações antrópicas, como na seleção de locais para a construção de pontes ou barragens, tem na largura um grande fator de influência (PAVELSKY & SMITH, 2008).

### <span id="page-16-0"></span>*3.2 Sensoriamento Remoto*

#### <span id="page-16-1"></span>**3.2.1 Generalidades**

Segundo Novo (2010) o sensoriamento remoto pode ser definido como:

*"A utilização conjunta de sensores, equipamentos para processamento de dados, equipamentos de transmissão de dados colocados a bordo de aeronaves, espaçonaves, ou outras plataformas com o objetivo de estudar eventos, fenômenos e processos que ocorrem na superfície do planeta Terra a partir do registro e da análise das interações entre a radiação eletromagnética e as substâncias que compõem em suas diversas manifestações."*

Segundo ASP (1975) e ASP (1983) apud Novo (2010), a história do sensoriamento remoto poderia então ser divida em dois períodos principais em virtude da tecnologia utilizada. O primeiro período compreenderia de 1860 a 1960 no qual os sensores utilizados eram limitados às fotografias aéreas e sua interpretação e o segundo de 1960 até os dias de hoje no qual a gama de sistemas sensores é grande e suas aplicações variadas.

O sensoriamento remoto apresenta aplicações diversas. Alguns dos exemplos citados por Novo (2010) são nas áreas da geologia, ecologia, cartografia e hidrologia como no mapeamento de áreas inundadas e modelagem hidrológica.

Desta forma diferentes faixas do espectro magnético são utilizadas atualmente para a aquisição e interpretação de dados espaciais dado que cada material presente na superfície terrestre apresenta respostas variadas de acordo com o comprimento de onda que sobre ele é incidido. Esta radiação pode ser proveniente tanto de fontes externas como o Sol e a própria Terra quanto do próprio sensor que captura a informação sendo

gerada pela transformação de outras formas de energia (NOVO, 2010). A principal grandeza radiométrica medida em sistemas sensores é a radiância que corresponde ao brilho perceptível da substância analisada (MENDES & CIRILO, 2013).

Dentre as diversas características informadas a respeito de um determinado sensor devemos observar principalmente a resolução espacial, espectral, temporal e radiométrica do mesmo pois estas determinaram a qualidade e aplicabilidade da informação ao estudo de interesse. A resolução espacial representa a menor feição passível de detecção pelo sensor e depende principalmente do campo de visada do sensor e do campo de visada instantâneo (NOVO, 2010).

#### <span id="page-17-0"></span>**3.2.2 Classificação de imagens**

A classificação de imagens baseia-se no processo de agrupar os pixels que compõe uma imagem em um número definido de diferentes categorias de dados com base nos seus valores (MENDES & CIRILO, 2013). Assim é possível buscar informações de áreas de interesse da superfície terrestre baseado em conhecimentos prévios das características desejadas ou pela simples diferença nos pixels da imagem.

Na classificação de imagens existem duas etapas principais no processo que são a etapa de treinamento e a de classificação, que se baseia em um algoritmo matemático para o agrupamento dos pixels. A etapa de treinamento define o padrão em comum dos pixels que serão agrupados podendo ser feita de forma supervisionada ou não-supervisionada (MENDES & CIRILO, 2013).

Na classificação supervisionada é necessário por parte do operador o conhecimento prévio das características dos objetos alvo que serão amostrados e informados ao programa de classificação. Segundo Novo (2010) para que se possam garantir bons resultados neste tipo de abordagem o analista deve observar: 1) a escolha do melhor conjunto de bandas espectrais para representação do objeto de interesse; 2) a localização precisa das amostras de treinamento; 3) a determinação do tipo de objeto e o nível digital das bandas escolhidas; 4) a possibilidade de extrapolação do relacionamento para toda a imagem e; 5) avaliar a exatidão da classificação realizada.

Uma das principais regras de decisão utilizada atualmente é a Máxima Verossimilhança (MENDES & CIRILO, 2013). Este método baseia-se na probabilidade do pixel analisado pertencer a uma determinada classe amostrada pelo usuário,

assumindo-se as probabilidades são iguais para todas as classes e que as bandas de entrada enquadram-se na distribuição normal. Existe ainda a possibilidade de determinação e inserção destas probabilidades caso exista o conhecimento prévio das mesmas. Neste caso o usuário poderá atribuir pesos para cada classe.

Já na classificação não-supervisionada os pixels são agrupados em classes pelo programa sem que o usuário conheça suas existências com base em uma analise estatística cabendo ao analista a identificação posterior de cada classe que fora reconhecida (MENDES & CIRILO, 2013). O método mais comum de classificação de forma não-supervisionada é através do algoritmo ISODATA (HORNING et al., 2010). Este método utiliza uma técnica de análise de agrupamento (ou *cluster*) para agregar os pixels da imagem em um número definido pelo usuário de classes.

Existem ainda outras formas de classificação como, por exemplo, os classificadores por árvore de decisão (NOVO, 2010) na qual os pixels são classificados em múltiplos estágios de maneira binária de forma a reduzir um problema complexo em componentes mais simples. Neste tipo de abordagem os dados de entrada podem ser de diferentes fontes e sensores podendo possuir portanto características diferentes quanto à resolução espacial ou espectral por exemplo.

#### <span id="page-18-0"></span>**3.2.3 Identificação de corpos d'água**

Até o fim dos anos 90 a maioria dos mapas de rios era baseada em interpretações visuais ou análises de aerofotografias (MARCUS & FONSTAD, 2008). As imagens de satélite disponíveis até este período apresentavam resolução espacial muito baixa inviabilizando o trabalho em rios não muito largos. Contudo a partir daquela década com o advento de sensores multiespectrais capazes de fornecer imagens com tamanho de pixel relativamente menor que a largura de muitos rios e aumento da disponibilidade destas imagens vem possibilitando suas aplicações em estudos de corpos hídricos superficiais.

Diferentemente de estações fixas, satélites são capazes de capturar informações sobre as condições de rios em grandes áreas em uma única imagem. Estes permitem ainda a coleta de dados de locais onde a coleta manual seria impraticável seja pela inacessibilidade ou mesmo por serem zonas de conflitos políticos (PAVELSKY & SMITH, 2008).

Quando tratamos da identificação de corpos d'água os melhores comprimentos de onda com este fim localizam-se na faixa do infravermelho próximo e médio entre 740 e 2500 nm. Isto é observado pois nestas faixas a água absorve praticamente toda a energia incidente e com mínimo espalhamento tornando a água muito escura ou preta nas imagens (JENSEN, 2007). Vegetação e solo exposto tendem a refletir quantidades significativas de infravermelho próximo e médio, tornando sua apresentação mais brilhante que contrasta bastante com os corpos d'água nesta mesma região do espectro.

O gráfico da [Figura 1](#page-19-0) apresenta por Jensen, 2007, mostra a variação e espalhamento da luz quando incidida sobre a água pura, ou seja, sem a presença de quaisquer tipos de resíduos orgânicos ou inorgânicos. Percebe-se que a maior taxa de refletância, e portanto menor absorção e espalhamento ocorrem na região do comprimento de onda referente ao azul de aproximadamente 400 a 500 nm.

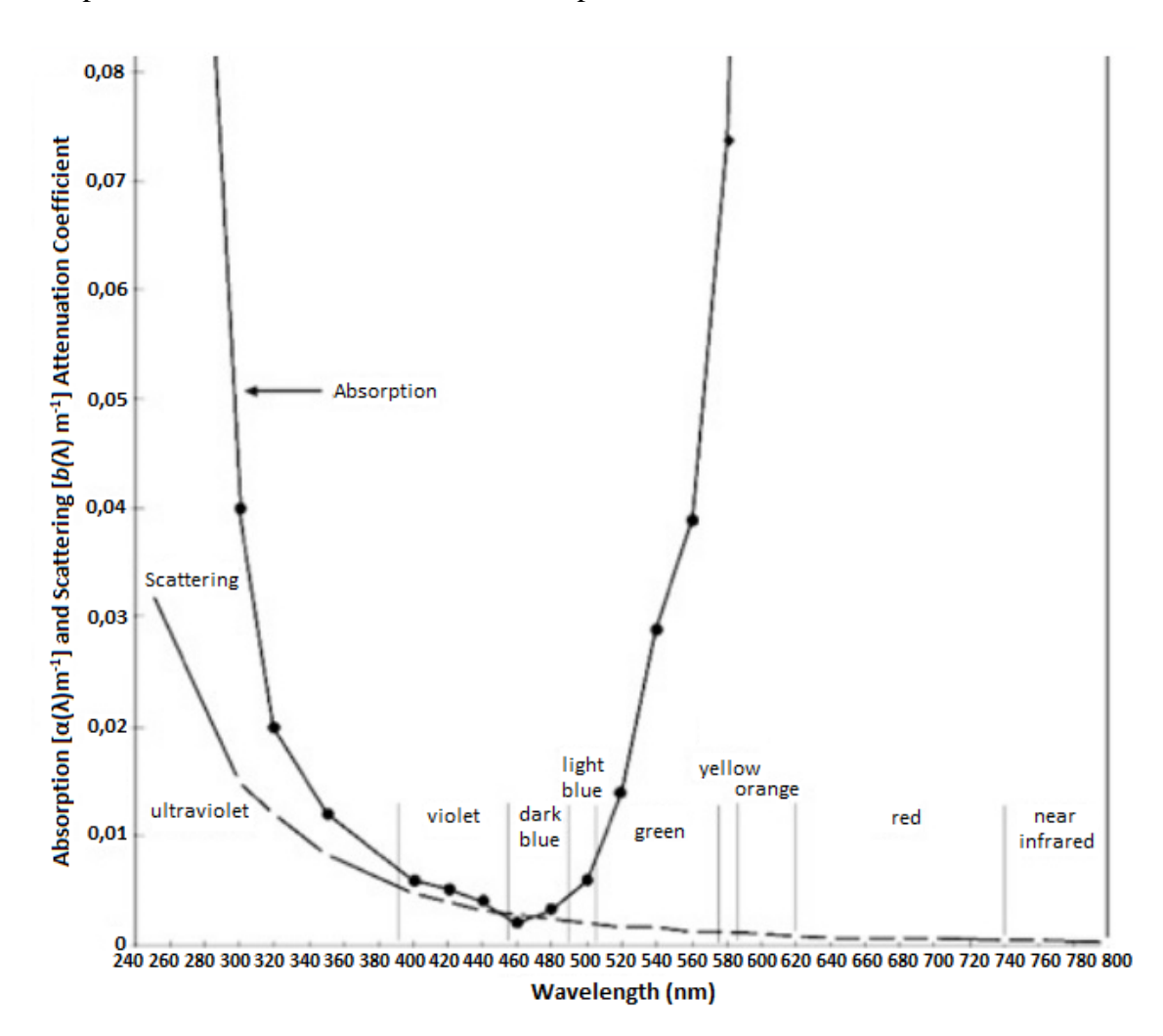

<span id="page-19-0"></span>**Figura 1. Absorção e espalhamento da luz na água pura (JENSEN, 2007, modificado).**

Contudo é preciso tomar cuidado quando tratamos de rios e lagos carregados de impurezas pois estas tendem a alterar o comportamento espectral da água tornando-a reflexiva nas faixas indicadas. Tais elementos, chamados componentes opticamente ativos, podem ser organismos vivos como plânctons, partículas inorgânicas e orgânicas em suspensão ou diluídas (NOVO, 2010).

Existe ainda a possibilidade de se trabalhar com combinações e operações algébricas entre as diferentes bandas para a melhor identificação de corpos hídricos. Assim alguns índices foram desenvolvidos com este propósito. Destes os mais utilizados são o *Normalized Difference Water Index* (NDWI) (McFEETERS, 1996) e o *Modified Normalized Difference Water Index (MNDWI)* (XU, 2006).

O método NDWI baseia-se na diferença da banda verde pela infravermelha próxima dividida pela soma destas duas bandas  $((\rho_{NIR}-\rho_{RED})/(\rho_{NIR}+\rho_{RED}))$ . O índice MNDWI é muito semelhante mas utiliza o infravermelho médio ao invés do próximo (( $ρ_{MIR}$ -  $ρ_{RED}$ )/ ( $ρ_{MIR}$ + $ρ_{RED}$ )). Xu (2006) mostrou que a utilização do MNDWI é capaz de diferenciar melhor a água do que o NDWI sendo mais indicado quando este for o caso.

### <span id="page-20-0"></span>*3.3 Métodos de estimativa ou obtenção de larguras de rios*

#### <span id="page-20-1"></span>**3.3.1 Manual**

A obtenção de medidas de largura para modelagem em escala regional é geralmente feita através de observações em campo ou através da medição manual via aerofotografias ou imagens satelitais (YAMAZAKI et al., 2014). Apesar de confiáveis, medições manuais são aceitáveis quando a largura não é demasiadamente variável ao longo da drenagem de interesse.

De acordo com o Manual Técnico de Medição de Descarga Líquida de Grandes Rios da Agência Nacional de Águas (ANA, 2009) as medições in situ de larguras de rios podem ser feitas de duas maneiras: através de processos diretos ou indiretos.

Nas medições diretas o instrumento mais comumente utilizado é a trena sendo o cabo de aço graduado também uma opção interessante em alguns casos. Estes equipamentos são mais indicados para medições em rios de pequeno a médio porte (ANA, 2009).

Em rios com larguras superiores a 300 metros o mais indicado é a utilização de métodos indiretos com equipamentos que consideram apenas as extremidades da distância que se deseja obter. Geralmente é utilizado um barco que faz um trabalho de triangulação com sextantes ou teodolitos ou via utilização de distanciômetros que possuem geralmente alcance de 2 km (ANA, 2009).

#### <span id="page-21-0"></span>**3.3.2 Relações Geomorfológicas**

Quando trabalhados modelos de escalas globais ou continentais frequentemente parâmetros relacionados à geometria de rios são obtidos através de relações geomorfológicas (YAMAZAKI et al., 2014). Estas são relações empíricas que relacionam características da forma da calha do rio à vazão ou área de drenagem no ponto de interesse através de uma relação de potência entre estes parâmetros em equações do tipo Y=a $X^b$ . Trabalhos como o de Collischonn (2001) e Paiva (2009) são alguns dos exemplos de modelagem que se utilizam desta metodologia para a obtenção da largura dos rios através da área de drenagem.

Apesar da praticidade deste método, uma vez que estimativas da área de drenagem podem facilmente ser obtidas via modelos digitais de elevação em *softwares* de SIG (Sistemas de Informações Geográficas), relações geomorfológicas não conseguem capturar a variabilidade local da largura de rios pois dentro de uma mesma bacia pode haver diferentes condições geológicas ou hidráulicas (YAMAZAKI et al., 2014). Além disso, não existe uma equação global que relacione a área de drenagem às larguras dos rios sendo aconselhada a elaboração de uma nova relação geomorfológica para cada bacia ou rio ao qual se deseja extrair a informação.

#### <span id="page-21-1"></span>**3.3.3 Método proposto por Pavelsky e Smith (2008)**

Com a proposta de criar uma ferramenta capaz de calcular larguras de rios ao longo da rede de drenagem, Pavelsky e Smith (2008) desenvolveram em linguagem ITT *Visual Information Solutions* (ITTVIS) IDL (*Interactive Data Language*) o programa chamado *RivWidth*. O algoritmo proposto nesta ferramenta utiliza técnicas de identificação de margens para traçar uma linha central sobre o rio para então traçar linhas ortogonais a esta de forma a calcular a largura para cada pixel da linha central.

Para poder rodar a ferramenta são necessários dois arquivos de entrada. O primeiro é um arquivo matricial binário no qual os pixels que representam a água possuem valor 1 e todos os demais valor 0. O segundo arquivo é similar ao primeiro mas neste caso todo pixel contido entre as margens do rio devem possuir o valor 1, incluindo ilhas que se encontrem dentro da rede. Assim estes arquivos serão exatamente iguais para o caso em que não existam ilhas (PAVELSKY & SMITH, 2008).

O software procede então ao desenvolvimento da linha central com base no segundo arquivo de entrada determinando a distância de cada pixel de água em relação ao pixel não-água mais próximo. Com a aplicação de um filtro Laplaciano é então extraída a célula do centro da rede com base na derivada segunda. Isto é possível pois esta derivada tende a ser igual a zero já que as células no entorno da central geralmente possuem o mesmo valor de distância em relação às margens (PAVELSKY & SMITH, 2008).

Com base neste caminho central traçado é feito o cálculo da largura do rio com base em medições ortogonais a este. Para isto o usuário deve informar ao programa dois valores de distância: 1) distância medida ao longo da linha central traçada e; 2) distância que ortogonalmente à linha central deve cair fora da região de água. Com base nestes valores e através de uma série de relações trigonométricas é encontrada uma linha ortogonal a um pixel da central e definida a largura para do rio daquele pixel específico sendo este o produto principal gerado pelo programa na forma de um vetor (PAVELSKY & SMITH, 2008).

Com uso desta rotina Allen e Pavelsky (2015) desenvolveram um produto com medições de larguras superiores a 30 metros para a América do Norte com base em uma máscara binária de água gerada a partir de imagens do satélite Landsat. No total foram medidos 2.39 X  $10^5$  km de rios com larguras superiores a 30 m e 1.1 X  $10^5$  km para rios mais largos do que 100 m.

#### <span id="page-22-0"></span>**3.3.4 Método proposto por Yamazaki et al. (2014)**

Buscando criar uma base global de larguras de rios Yamazaki et al. (2014) desenvolveram uma metodologia capaz de calcular as larguras de rios para linhas centrais da rede de drenagem. Para isto foi necessária a utilização basicamente da máscara de água SRTM Water Body Data (SWBD) (NASA/NGA, *SRTM Water Body Data Product Specific Guidance*, Version 2.0, 2003) e do mapa de direções de fluxo do

HydroSHEDS (*Hydrological data and maps based on SHuttle Elevation Derivatives at multiple Scales*) (Lehner et al., 2008; Lehner and Grill, 2013).

A partir destes dois produtos, tendo sido necessárias algumas correções na máscara do SWBD, o algoritmo proposto por Yamazaki et al. (2014) passa a computador a largura seguindo 4 passos principais:

1) Preenchimento de ilhas na máscara de água: lacunas dentro da máscara de água que possuíam área menor do que 1000 km² foram automaticamente preenchidas com o valor que representava a água.

2) Determinação das linhas centrais: após o cálculo da distância de cada célula em direção a célula de margem mais próxima, foram consideradas células centrais aquelas que o valor calculado era maior que pelo menos seis de suas vizinhas e cujo gradiente de variação entre o seu valor e as vizinhas fosse menor que um limiar estabelecido.

3) Geração de direções de fluxo em direção às células centrais: as direções de fluxo das células que não pertenciam às linhas centrais foram geradas com base no gradiente de distância da célula analisada em relação à célula de linha central mais próxima.

4) Cálculo da largura do rio: para cada célula da linha central foi calculada a largura como duas vezes a distância encontrada em direção a célula de borda mais próxima. Também é calculada a largura efetiva com a exclusão de ilhas.

O produto final desenvolvido consistiu de um mapa global de larguras de rios entre a latitudes 60N e 60S que é a cobertura do SWBD e do mapa de direções de fluxo do HydroSHEDS. Porém, devido às limitações da máscara do SWBD, foram computados apenas os rios com largura superior a 183 m e comprimentos maiores que 600 m.

### <span id="page-23-0"></span>*3.4 Considerações sobre a revisão bibliográfica*

Ficou mostrada neste capítulo a importância que medições corretas e de grande distribuição espacial de larguras de rios podem assumir tanto em trabalhos científicos como na modelagem hidrológica quanto em aspectos do cotidiano das pessoas como na delimitação de APPs. Desta forma o trabalho aqui descrito apresenta uma metodologia simplificada de cálculo automático de largura de rios como aqueles propostos por Pavelsky e Smith (2008) e Yamazaki et al. (2014) para tentar suprir esta demanda de informação.

Como base da metodologia proposta no presente trabalho utiliza-se ferramentas do sensoriamento remoto tanto da parte de aquisição dos dados quanto na manipulação dos mesmos. A escolha pela composição de bandas mais adequada para representação de corpos d'água baseou-se nas informações apresentadas por Jensen (2007) enquanto que a extração das informações de interesse baseou-se em técnicas de classificação de imagens.

# <span id="page-25-0"></span>**4 MÉTODO PROPOSTO**

Conforme Xiang & Stratton 1996 e Xiang 1996 apud Onga et al. 2010, em arquivos matriciais pode-se trabalhar a extração de larguras de rios a partir da identificação de células de borda. Assim o modelo proposto no presente trabalho busca calcular, para cada célula de rio em um arquivo matricial, a provável largura do rio na célula observada como sendo basicamente a menor distância entre duas margens opostas.

O resultado final desejado é um mapa em que cada célula que constitui um curso de água na imagem analisada possui o valor de largura daquele ponto.

O método proposto para a obtenção deste valor consiste na aplicação de uma sequência de cálculos para cada célula que compõem um rio na imagem. Esta sequência começa pela análise da imagem e identificação das células. Um exemplo de mapa de máscara de água hipotética é mostrado na [Figura 2.](#page-25-1) Neste caso, os cálculos seriam aplicados para cada célula identificada como água no mapa.

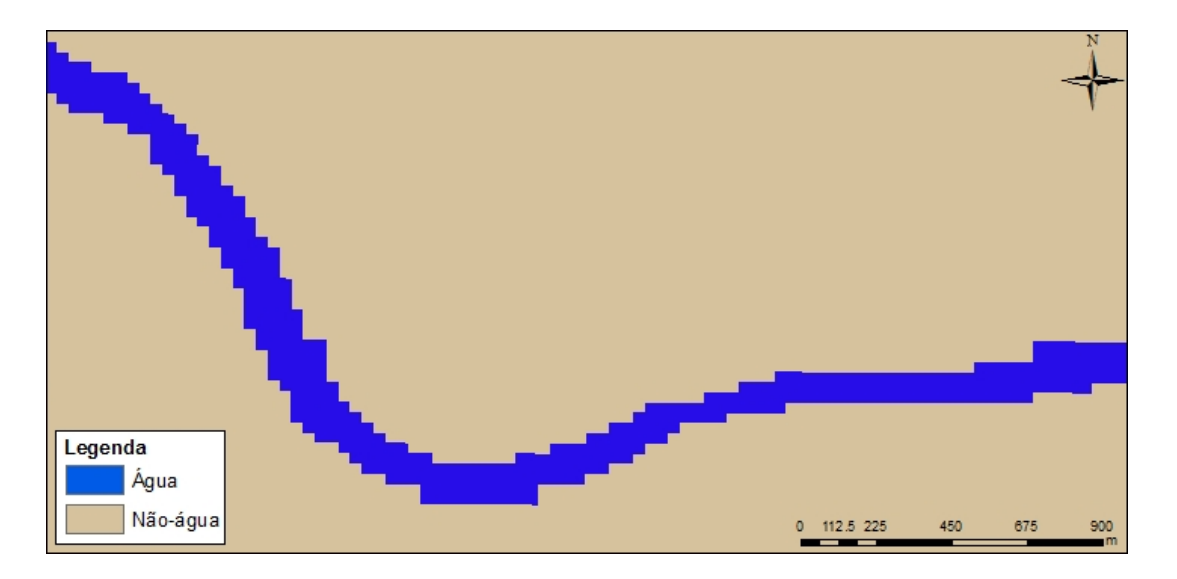

**Figura 2. Máscara de água criada para um rio hipotético.**

<span id="page-25-1"></span>A ferramenta desenvolvida para realização dos cálculos foi denominada River Width e teve sua programação em linguagem VB.NET através do *software* Visual Basic 2010 da Microsoft. A escolha por esta linguagem deveu-se à familiaridade com a mesma e pela facilidade de uma vez concluída poder ser feita a inclusão da ferramenta na plataforma de SIG MapWindow GIS® (AMES *et al*, 2008) na forma de um *plugin*.

A seguir, o passo a passo dos cálculos feitos para cada célula é apresentado.

### <span id="page-26-0"></span>*4.1 Leitura do arquivo de entrada*

O único arquivo necessário para o processamento da ferramenta é um raster no formato ASCII Grid (*American Standard Code for Information Interchange*) do tipo ESRI (*Environmental Systems Research Institute*) no qual as células correspondentes à rede de drenagem apresentem um valor único e daqueles de todas as demais células nãoágua ao qual chamamos de máscara de água. Arquivos do tipo ASCII ESRI caracterizam-se por serem arquivos de texto nos quais as primeiras seis linhas armazenam as propriedades do raster e as demais os valores das células localizadas pelas linhas e colunas na qual se encontram (http://resources.esri.com/help/9.3/arcgisdesktop/com/gp\_toolref/spatial\_analyst\_tools/e sri\_ascii\_raster\_format.htm) .

A [Tabela 1](#page-26-1) mostra as informações descritas no cabeçalho deste tipo de arquivo. Note que existem duas maneiras de indicar a localização da origem do arquivo, ou pelo canto esquerdo ou através do centro, porém a ferramenta tem seus cálculos baseados na primeira opção sendo esta portanto a maneira como deve estar escrito no dado de entrada.

<span id="page-26-1"></span>**Tabela 1. Características do cabeçalho de um raster ASCII do tipo ESRI. Adaptado de http://resources.esri.com/help/9.3/arcgisdesktop/com/gp\_toolref/spatial\_analyst\_tools/esri\_ascii\_ras ter\_format.htm**

| <b>Parâmetro</b>         | Descrição                                 | <b>Requisitos</b>   |
|--------------------------|-------------------------------------------|---------------------|
| <b>NCOLS</b>             | Número de colunas de células.             | Valor inteiro maior |
|                          |                                           | que $0$ .           |
| <b>NROWS</b>             | Número de linhas de células.              | Valor inteiro maior |
|                          |                                           | que 0.              |
| <b>XLLCENTER</b><br>ou l | Coordenada X da origem (do centro ou      | Casar com o tipo de |
| <b>XLLCORNER</b>         | canto inferior esquerdo da célula).       | coordenada Y.       |
| <b>YLLCENTER</b>         | ou   Coordenada Y da origem (do centro ou | Casar com o tipo de |
| <b>YLLCORNER</b>         | canto inferior esquerdo da célula).       | coordenada X.       |
| <b>CELLSIZE</b>          | Tamanho da célula.                        | Maior do que 0.     |
| NODATA_VALUE             | Os valores de entrada que serem indicados | Opcional.           |
|                          | como sem dados (NoData) no raster.        |                     |

Assim, uma vez que o usuário indique o arquivo da máscara é necessário informar se este se encontra em sistema de projeção geográfico WGS (*World Geodetic System*) ou projetado UTM (*Universal Transversa de Mercator*). Esta é uma informação essencial pois, dependendo do sistema de coordenadas, a forma de cálculo das distâncias será diferente.

Ao processar a ferramenta, a primeira operação executada pelo programa é armazenar as propriedades descritas no cabeçalho em diferentes variáveis. Tais características serão as mesmas atribuídas ao arquivo de saída com as larguras calculadas ao final do processo.

A seguir o programa passa a ler o valor de cada célula que compõe a matriz de entrada. Caso o valor lido seja aquele informado pelo usuário como água, será feito o cálculo da largura para esta célula. Caso apresente outro valor qualquer será atribuído nesta posição o valor referente ao *NoData* do arquivo de entrada no arquivo de saída de forma que somente as células localizadas na água possuam um valor diferente de *NoData*.

### <span id="page-27-0"></span>*4.2 Cálculo da Largura*

Uma vez identificada que a célula analisada apresenta o valor referente à água o programa calcula as coordenadas do centro desta célula através das Eq. 1 e 2:

$$
Xc = X_{LL} + j.Cs + Cs/2
$$
 Eq. 1

e

$$
Yc = Y_{LL} + Cs.(L - 1 - i) + Cs/2
$$
 Eq. 2

Onde: Xc = Coordenada X do centro da célula analisada (graus ou metros);  $X_{LL}$  = Coordenada X da origem da máscara de água (graus ou metros); Yc = Coordenada Y do centro da célula analisada (graus ou metros);  $Y_{LL}$  = Coordenada Y da origem da máscara de água (graus ou metros);  $Cs = T$ amanho da célula da máscara; j = Coluna da célula analisada;  $i =$ Linha da célula analisada e;  $L =$ Número total de linhas da matriz.

Com as coordenadas do centro da célula definidas o programa passa a buscar a distância deste centro até a primeira célula com valor diferente de água dos quadrantes da parte superior da célula, indo de 0 a 179°. Idealmente esta célula com valor diferente daquele da água representa uma margem do corpo hídrico que se está analisando. Contudo a presença de uma ilha ou falhas ao longo da drenagem pode ocasionar com que a rotina finalize o *looping* de busca para um ângulo que encontre tais eventos. Outra

situação que finaliza o cálculo é quando se passa dos limites da matriz para os casos em que existam células adjacentes a estes limites.

O cálculo das distâncias dos centros das células de água até as demais é feito através da soma de pequenos incrementos no raio de busca que serão uma fração do tamanho lateral da célula do raster. O valor desta razão também deverá ser informado pelo usuário de acordo com a precisão da largura desejada. Desta forma quanto maior o valor da fração informada menor o incremento no raio de busca e maior o tempo de processamento. Em compensação as larguras calculadas serão mais precisas pois o ponto localizado fora da célula de água será mais próximo à margem.

Assim temos as coordenadas das células pretendentes à margem dadas por uma simples relação de triângulos como as apresentadas nas Equações 3 e 4:

$$
X1 = Xc + \Delta \cdot \cos(a / (180 / \pi))
$$
 Eq. 3

e

$$
Y1 = Yc + \Delta \sin(a / (180 / \pi))
$$
 Eq. 4

Onde: X1 = Coordenadas X da célula encontrada a partir do centro da célula de água (graus ou metros); Y1 = Coordenadas Y da célula encontrada a partir do centro da célula de água (graus ou metros);  $a = \hat{A}$ ngulo que varia de 0 até 179 $\mathfrak{A} =$  Valor do passo de busca por uma célula diferente de água (graus ou metros).

Também é possível alterar a angulação do raio de busca através da inserção de um intervalo informado entre os ângulos partindo de zero grau. Assim intervalos grandes entre os ângulos aceleram consideravelmente o tempo de processamento mas corre-se o risco de a largura informada não ser a menor esperada. Como as operações matemáticas envolvendo relações trigonométricas feitas na plataforma Visual Basic .NET 2010 entendem os ângulos em radianos, isto teve que ser considerado na formulação das equações 3 e 4.

Uma vez que o par de coordenadas analisado pertença a uma célula diferente de água, ou caia fora dos limites da matriz, é feito o cálculo da distância do centro da célula de origem até este ponto de destino. Para o caso de o arquivo de entrada ser do tipo projetado (UTM) esta distância  $d_a$  é equivalente ao último raio de busca necessário

após a soma dos incrementos de distância já que no sistema UTM o tamanho da célula é dado em metros.

Porém, se o dado de entrada estiver em uma projeção geográfica o tamanho da célula bem como as coordenadas da origem da matriz serão informadas em graus. Assim foi preciso programar uma maneira de calcular a distância diretamente entre o par de coordenadas de origem e destino.

A fórmula de Haversine (SMITH et al., 2007) fornece esta distância entre dois pontos de uma esfera de raio R a partir de dois pontos dados em longitudes e latitudes tendo sido muito utilizada na navegação e aplicações em SIG. Como a aplicação da fórmula resulta na distância expressa na mesma unidade do raio R utilizado, foi escolhido o valor de 6.378.137 metros, referente ao raio médio do elipsóide WGS84.

Assim, adaptando a equação de Haversine para as variáveis citadas anteriormente temos que a distância entre o centro da célula de origem e a célula não água dada pela seguinte equação:

$$
d_a = 2. R. sin^{-1}\left(\sqrt{sin^2\left(\frac{Y_c - Y_1}{2}\right) + cos(Y_c).cos(Y_2).sin^2\left(\frac{X_c - X_1}{2}\right)}\right)
$$
 Eq.5

Onde:  $d_a$  = distância entre o par de coordenadas de origem e destino na busca de 0 até 179° (m); X1 = Coordenadas X da célula encontrada a partir do centro da célula de água (graus); Y1 = Coordenadas Y da célula encontrada a partir do centro da célula de água (graus);  $Xc =$ Coordenada X do centro da célula analisada (graus) e;  $Yc =$ Coordenada Y do centro da célula analisada (graus).

Ao final desta operação teremos para uma mesma célula 180 valores de distância  $d_a$  calculados, um para cada ângulo se o intervalo entre os ângulos de busca for mantido em 1 grau. Estes valores são armazenados em um vetor de mesmo tamanho. A [Figura 3](#page-30-0) ilustra o que foi feito até este passo para uma única célula da matriz.

Extração e avaliação de larguras de rios a partir de imagens de satélite.

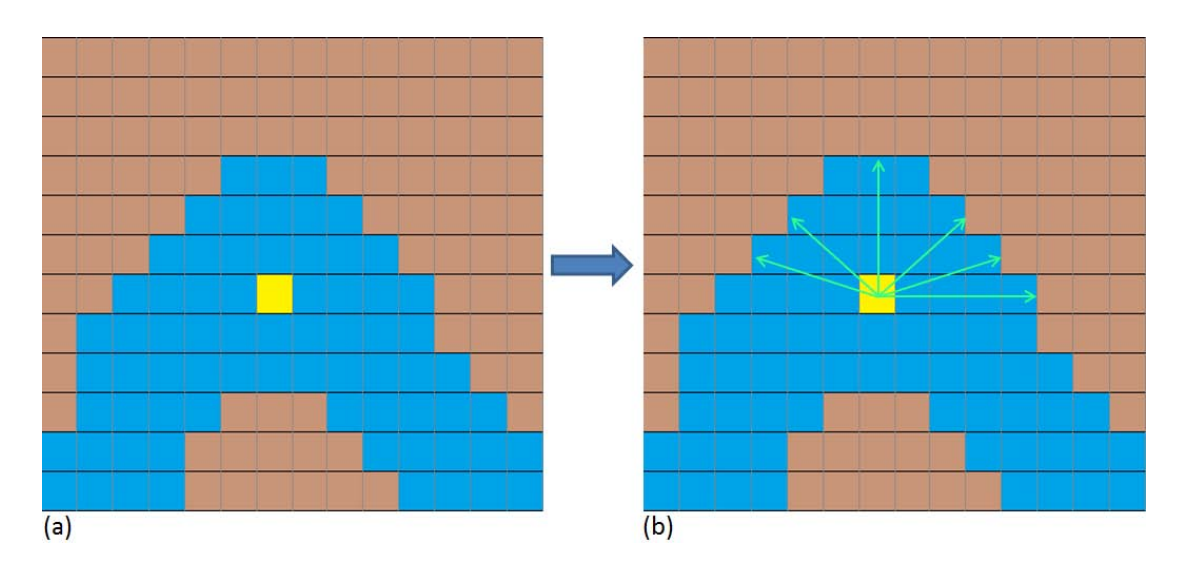

<span id="page-30-0"></span>**Figura 3. (a) Máscara de água de entrada na forma de uma matriz com uma célula analisada em destaque; (b) Busca da distância a até a margem em relação ao centro da célula de origem.**

Uma vez calculadas todas as distâncias até margens para os quadrantes superiores de uma célula de água, procede-se então o cálculo exatamente da mesma maneira para os quadrantes inferiores variando portanto de 180 até 359°. Assim modificasse nas Eqs. 3 e 4 a variável "*a*" por uma "*b*" que vai de 180 a 359. Também temos agora uma segunda distância calculada até as células de destino ao qual denominaremos  $d<sub>b</sub>$  e que também serão salvas em um vetor de tamanho igual a 180.

A [Figura 4](#page-30-1) ilustra as distâncias encontradas para os ângulos de busca a partir do centro da célula analisada em destaque.

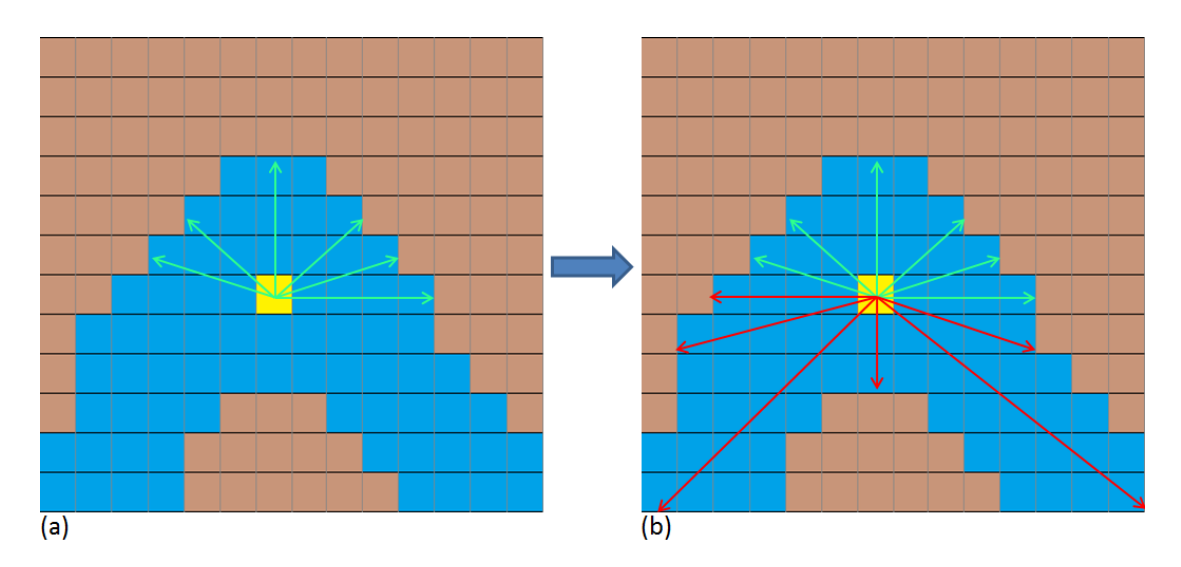

<span id="page-30-1"></span>**Figura 4. (a) Distâncias até as margens nos quadrantes superiores em verde; (b) Distâncias até as margens nos quadrantes inferiores em vermelho.**

Estando de posse de todas as distâncias até as margens para todos os ângulos é feita a soma dos vetores que armazenam  $d_a$  e  $d_b$  de maneira a gerar um novo vetor de tamanho 180 com os comprimentos entre os pontos de margem opostas.

Por fim é feita a escrita do menor valor dentro deste vetor, ou seja, a menor distância entre margens opostas, na posição da célula que fora analisada. Este será o valor considerado como a largura do rio naquele determinado ponto. Todo este mesmo processo será realizado para todas as células que apresentem o valor referente à água informado pelo usuário como mostra a [Figura 5.](#page-31-1) Conforme mencionado anteriormente às demais células será atribuído o valor de *NoData*, igual ao da máscara de entrada.

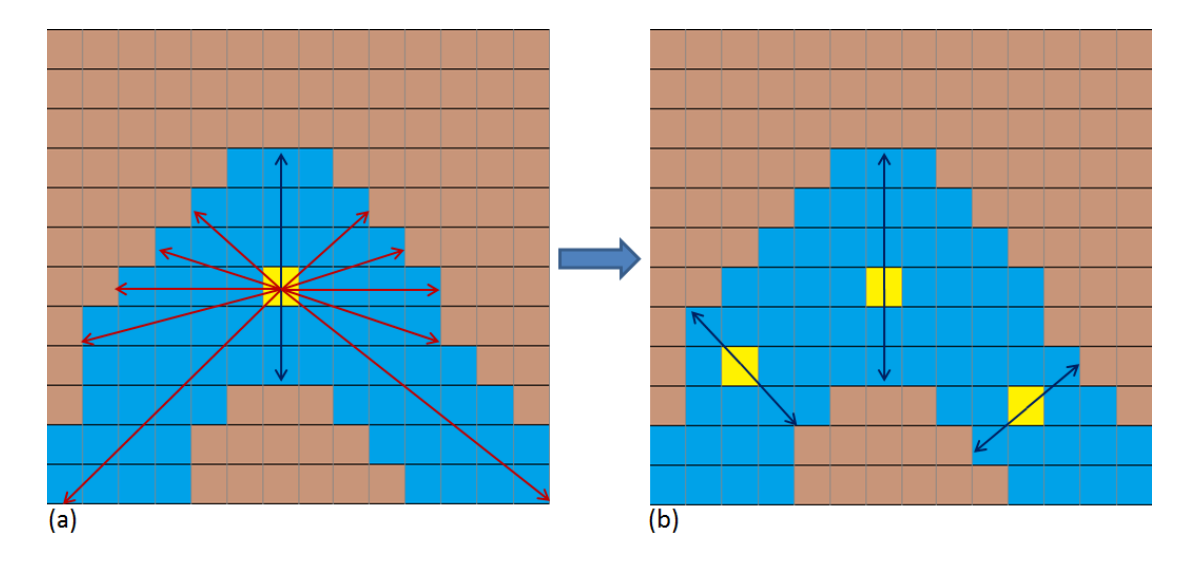

<span id="page-31-1"></span>**Figura 5. (a) Soma das distâncias opostas com a menor delas representada em azul; (b) Menores distâncias para algumas das células da matriz, sendo que as mesmas serão reescritas com este valor.**

## <span id="page-31-0"></span>*4.3 Correção das células de canto*

Uma vez concluída a rotina de cálculo das larguras e feitos alguns testes com a rotina observou-se que, para as células de água adjacentes às margens ocorria que a menor distância encontrada pelo programa tenderia a ser próxima à própria diagonal da célula se esta formasse um canto como mostra a [Figura 6.](#page-32-0)

Extração e avaliação de larguras de rios a partir de imagens de satélite.

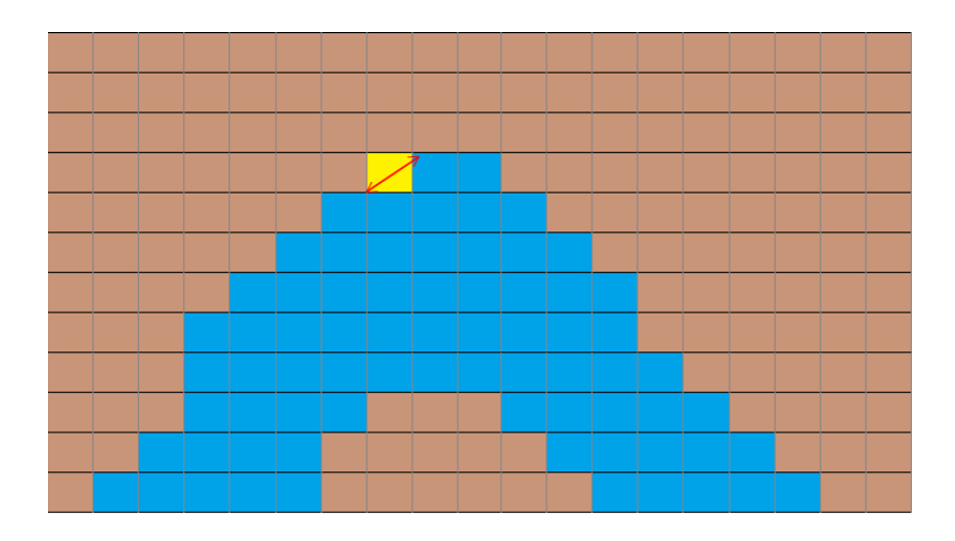

<span id="page-32-0"></span>**Figura 6. Máscara de água com uma célula de canto em destaque na qual a menor distância entre margens opostas tende a ser próxima ao valor da diagonal em vermelho.**

Para corrigir este problema foi desenvolvida uma rotina que entra em ação após o cálculo das larguras para todas as células de água que pode ser aplicada ou não pelo usuário.

Esta rotina basicamente em um primeiro momento identifica se uma célula que foi computada, e portanto possui valor diferente de *NoData*, é uma célula de canto através da análise das suas quatro células vizinhas não diagonais. Caso duas destas possuam valor *NoData*, não estejam em posições opostas e as outras duas vizinhas possuam valor diferente de *NoData* então esta célula é considerada como de canto e será atribuído o valor 1.

Uma vez identificadas todas as células de canto o programa atribuí para estas o maior valor de largura de suas vizinhas próximas calculado nos passos anteriores. Para evitar uma reação em cadeia caso células de canto sejam vizinhas entre si nunca uma célula de canto terá seu valor substituído por uma que antes foi identificada com o valor 1, ou seja, por outra célula de canto.

O passo a passo do método empregado no River Width encontra-se sintetizado no fluxograma da [Figura 7.](#page-33-0)

Extração e avaliação de larguras de rios a partir de imagens de satélite.

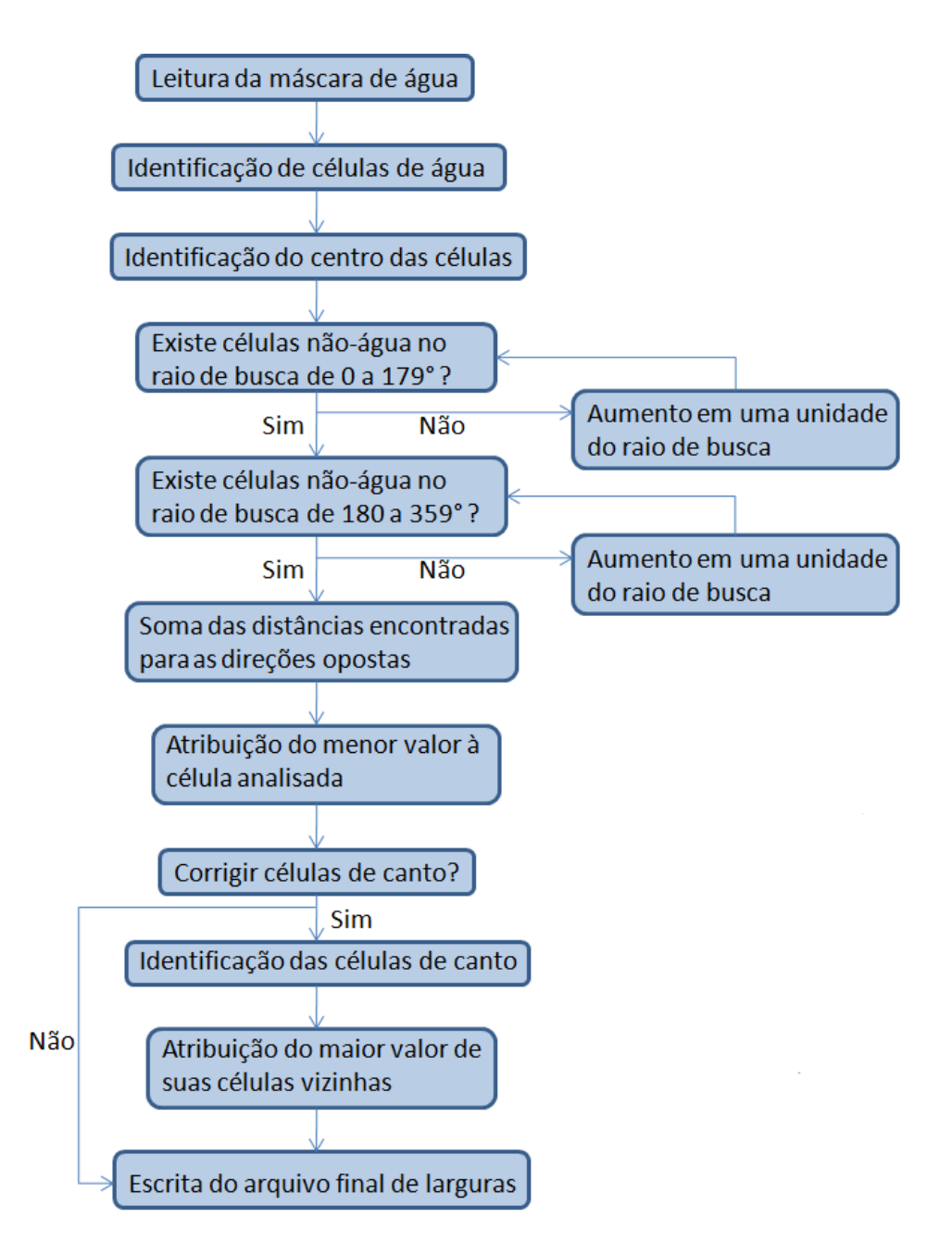

<span id="page-33-0"></span>**Figura 7. Fluxograma da metodologia de estimativa das larguras proposta na ferramenta River Width.**

Desta forma a metodologia proposta se difere daquelas propostas por Pavelsky e Smith (2008) e da desenvolvida por Yamazaky et al. (2014) tanto na definição da medida adotada como sendo a largura quanto na forma de apresentação do produto final. Enquanto aqueles apresentam as larguras em uma linha central sobre a rede de drenagem o resultado final do River Width é uma mascara com estimativas de largura por célula.

## <span id="page-34-0"></span>**5 RESULTADOS**

A seguir são apresentados os resultados obtidos com a realização deste trabalho. Inicialmente é apresentada uma interface desenvolvida para a ferramenta, que é um produto deste trabalho que será disponibilizado para o público.

Posteriormente, são apresentadas avaliações dos resultados obtidos com o modelo. Na seguinte ordem:

- Resultados da aplicação de remoção de cantos com avaliação qualitativa;

- Resultados da aplicação para o RS completo com avaliação qualitativa;

- Resultados da aplicação para a bacia do Taquari-Antas com avaliação comparativa com outros métodos e com medidas em imagens de satélite.

Sobre a máscara de água (mapa indicando áreas com água e áreas sem água) usada em cada teste, optou-se por apresentar a sua forma de obtenção junto com os resultados, já que ela diferiu em cada aplicação.

## <span id="page-34-1"></span>*5.1 Interface desenvolvida*

Para permitir a qualquer interessado a aplicação da ferramenta descrita foi criada uma interface gráfica também com o programa Visual Basic .NET 2010. A janela de execução da ferramenta proposta é apresentada na [Figura 8](#page-34-2) tendo seus campos de preenchimento e opções descritos a seguir.

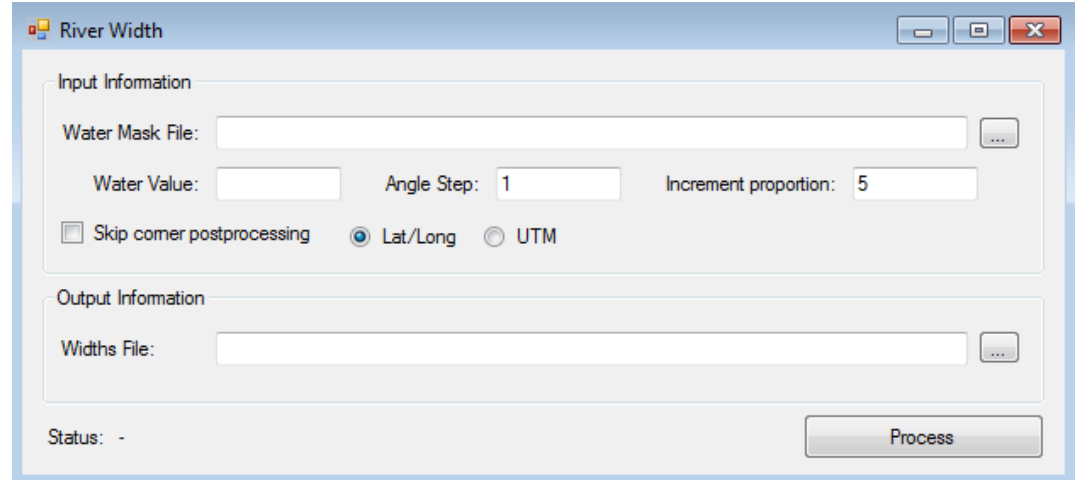

<span id="page-34-2"></span>**Figura 8. Janela de funcionamento da ferramenta River Width para cálculo de larguras de rios.**

- *Water Mask File*: neste campo o usuário deverá indicar o caminho de localização do arquivo com a máscara de água no formato ASCII.
- *Water Value*: campo onde o usuário deve indicar o valor que representa a água na máscara informada no campo anterior.
- *Angle Step*: neste campo é informado o intervalo no ângulo de busca pelas margens pelo raio de busca. Por padrão o valor mostrado é 1 o que quer dizer será feita a procura por células diferentes de água variando de um em um grau a partir do centro das células.
- *Increment proportion*: aqui o usuário indica o incremento no valor do raio de busca na procura por células não-água. Por definição o valor padrão da janela é 5 o que quer dizer que, para uma matriz de entrada com tamanho de célula de 30 metros, por exemplo, o programa passará a percorrer em um incremento de 6 em 6 metros até encontrar uma célula de margem para cada ângulo.
- *Skip corner postprocessing*: permite ao usuário pular a etapa de correção das células de canto caso deixe esta opção marcada ao executar o programa.
- *Widths File*: neste campo é indicado o nome e caminho onde será salvo o arquivo final com as larguras calculadas.
- *Process*: por fim ao indicar as informações necessárias para execução do programa o usuário deve apertar este botão para rodar a ferramenta.

A janela da ferramenta ainda pede ao usuário se o arquivo de entrada está em sistema geográfico WGS ou projetado UTM e, a medida que o programa roda, informa em que passo do processamento está ao lado de "*Status:"*.

## <span id="page-35-0"></span>*5.2 Aplicações e Avaliação do Método*

Com a ferramenta concluída foram realizados testes buscando aferir tanto a qualidade dos resultados quanto o tempo total de processamento para diferentes máscaras de água como entrada. Tais rodagens foram feitas em um desktop com 16 GB de memória RAM, processador Intel Core i7-2600K de 3.4 GHz em uma máquina com sistema operacional de 64 Bits.
As duas maiores matrizes processadas são referentes ao Estado do Rio Grande do Sul e à bacia hidrográfica do Rio Taquari-Antas localizada também no estado. A escolha por estas se deu por afinidade e pela existência na literatura de diversas aplicações de modelos hidrológicos como o MGB-IPH para a região (e.g. ALLASIA et al., 2006; LARENTIS, 2008), tendo sido desenvolvidas e calibradas diversas relações geomorfológicas que serviram para comparação entre os resultados.

## **5.2.1 Correção das células de canto**

A [Figura 9](#page-36-0) mostra o resultado da aplicação da ferramenta para a máscara de água hipotética mostrada na [Figura 2](#page-25-0) sem a aplicação da metodologia de correção de cantos. Já a [Figura 10](#page-37-0) mostra o resultado da mesma máscara com a correção de cantos efetuada. Nestes casos foi utilizada uma máscara de água em sistema de coordenadas projetadas UTM com células de resolução espacial de 30 metros. Aqui se optou por manter o intervalo angular de um em um grau e o incremento no raio de busca também foi mantido como o padrão de um quinto do tamanho da célula.

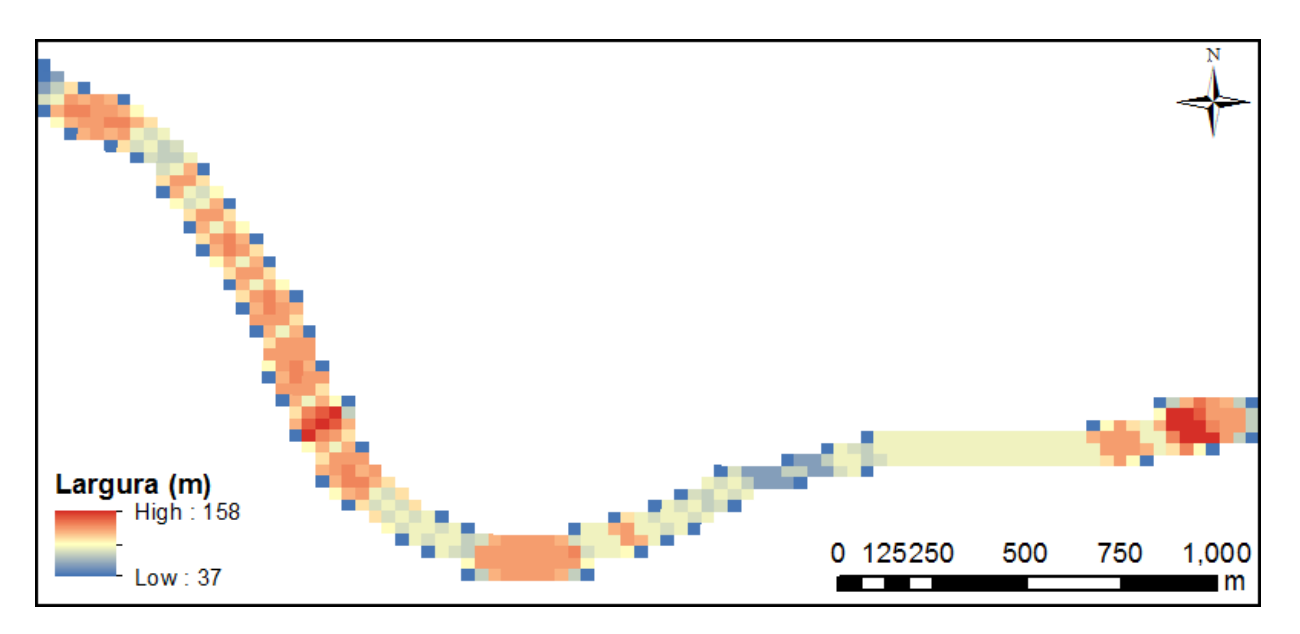

<span id="page-36-0"></span>**Figura 9. Aplicação da ferramenta sem a correção das células de canto.**

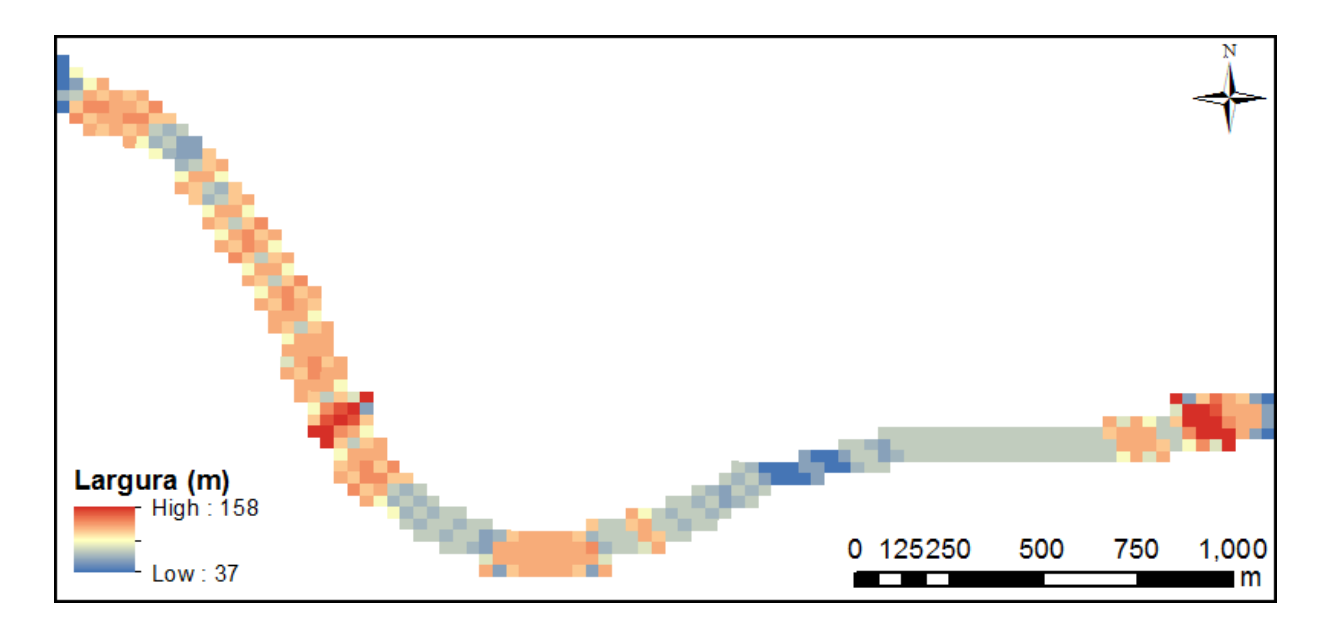

**Figura 10. Aplicação da ferramenta com a correção das células de canto.**

<span id="page-37-0"></span>Como se pode observar a aplicação da metodologia de substituição das larguras das células de canto corrige de forma bem aceitável os valores errôneos calculados para estas células, deixando o resultado final inclusive visualmente mais interessante.

#### **5.2.2 Aplicação para o Estado do Rio Grande do Sul**

Com o intuito de testar a capacidade, qualidade e tempo de processamento a ferramenta apresentada foi utilizada para rodar uma máscara de água de todo o Estado do Rio Grande do Sul. A seguir são mostrados alguns dos resultados obtidos após a aplicação da ferramenta bem como a forma de geração da máscara utilizada.

## *5.2.2.1 Obtenção da máscara de água para o estado*

Existe disponível hoje de forma gratuita online diversos produtos provenientes de mapeamentos satelitais incluindo arquivos de cobertura global por corpos d'água dada a importância dos recursos hídricos na dinâmica geofísica e ambiental. Um destes mapas de cobertura foi elaborado recentemente por Feng et al., 2015, que trata justamente da cobertura de água em uma escala de 30 metros denominado *Global Inland Water (*GIW*)*. Este está disponível para download na plataforma do *Global Land Cover Facility* (GLCF) [\(http://glcf.umd.edu/data/watercover/\)](http://glcf.umd.edu/data/watercover/).

Para o desenvolvimento deste produto foi proposto um algoritmo que teve como base três produtos de entrada. São eles:

1) Imagens provenientes dos sensores Landsat TM e ETM+: a partir destas imagens foi possível diferenciar corpos hídricos dos demais tipos cobertura do solo através da singular reflectância da água em relação aos demais. Foram utilizados os índices multiespectrais conhecidos como *Normalized Difference Vegetation Index* (NDVI) para a diferenciação da água em relação à vegetação e os índices *Normalized Difference Water Index* (NDWI) e Modified Normalized Difference Water Index (MNDWI) para distingui-la dos demais tipos de cobertura.

2) Modelo Digital de Elevação (MDE): devido à semelhança entre sombras e corpos de água em imagens satelitais (Verpoorter et al., 2012 apud Feng et al., 2015) foi necessário identificar ambos. Para isto foi extraído a partir do modelo ASTER (*Advanced Spaceborne Thermal Emission and Reflection Radiometer*) *Global Digital Elevation Model* (GDEM) os valores de declividade e sombras, tendo sido considerados os valores acima de 20 graus para a declividade e nível abaixo de 150, em uma escala de 0 a 255, de exposição solar, sendo este possível de ser calculado a partir da elevação solar e ângulo azimutal no momento da tomada da imagem.

*3) MODIS Water Mask*: a máscara de água do MODIS (*Moderateresolution Imaging Spectroradiometer*) é um produto desenvolvido por Carrol et al. (2009) apud FENG et al., 2015) com resolução espacial de 250 metros gerado para todo o globo a partir de imagens de reflectância do MODIS e da máscara de água *Shuttle Water Body Dataset* (SWBD) (USGS 2012 apud FENG, 2015). Este produto encontra-se disponível para download no site do GLCF [\(http://landcover.org/data/watermask\)](http://landcover.org/data/watermask).

De posse destes três dados de entrada foi possível gerar a máscara final através de dois processos principais. No primeiro comparou-se os índices multiespectrais e topográficos encontrados à máscara de água proveniente do MODIS de forma a gerar áreas onde possivelmente haveria cobertura de água. Em um segundo momento uma árvore de decisões foi utilizada para relacionar aquelas possíveis áreas cobertas por água à estimativas de reflectância e temperatura, índices multiespectrais e elevação dando origem ao produto final.

O fluxograma mostrado na [Figura 11](#page-39-0) mostra as etapas realizadas por Feng et al. (2015) até a obtenção do produto final.

Extração e avaliação de larguras de rios a partir de imagens de satélite.

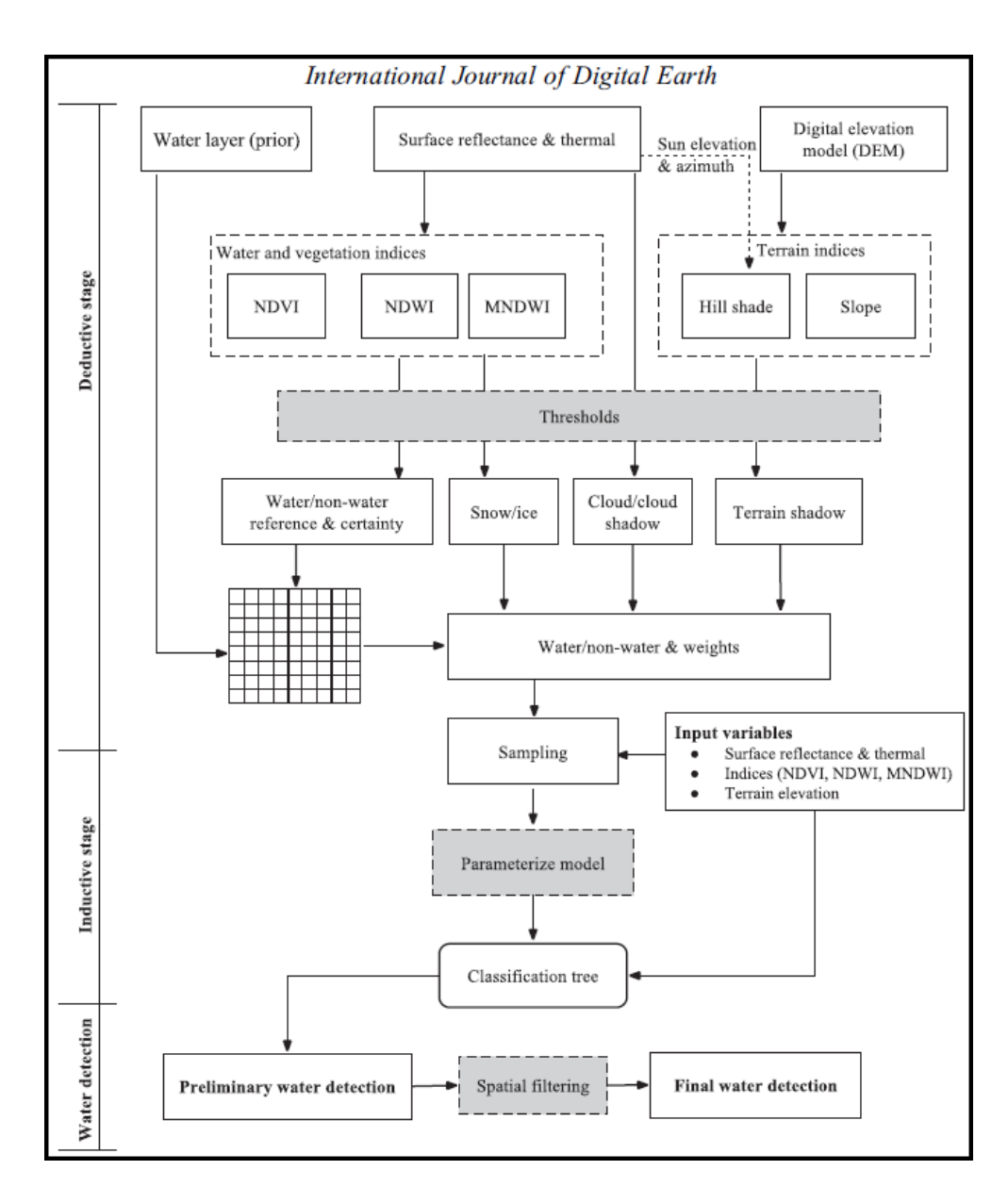

<span id="page-39-0"></span>**Figura 11. Fluxograma desenvolvido por Feng et al. (2015) para criação de uma máscara global de cobertura por água.**

O produto gerado ao final do trabalho realizado consistiu em diversas quadrículas cobrindo todo o globo nas quais as células que compunham os raster apresentavam algum dos valores mostrados na [Tabela 2.](#page-39-1)

| Valor | Legenda          |
|-------|------------------|
|       | NoData           |
|       | Solo             |
|       | Agua             |
|       | Neve/Gelo        |
| 200   | Sombra por nuvem |
| 201   | Nuvem            |

<span id="page-39-1"></span>**Tabela 2. Valores que compõe a máscara global de cobertura por água Global Inland Water (GLCF, 2015, modificado).**

Assim, para rodar a ferramenta River Width para o Rio Grande do Sul foi necessário baixar 21 quadrículas para cobrir todo o estado. Em seguida utilizou-se o software ArcGIS® para unir estas quadrículas através da ferramenta denominada *Mosaic*, gerando assim uma imagem única. A partir deste mosaico foi gerado um arquivo vetorial no formato *shapefile* para recortar apenas a área de interesse que incluía tudo que estivesse dentro do limite político do estado e ainda alguns dos principais rios que alimentam o Rio Uruguai e que estavam representados na máscara.

Aqui se notou que em determinados pontos da Lagoa dos Patos e Lagoa Mirim em algumas células que compõe a máscara seria encontrados valores superiores a 37.767 metros. Devido aos números serem escritos na forma inteira de 16 bits os valores computacionais máximos e mínimos que podem ser armazenados são 32767 e - 32768 respectivamente. Assim para que o programa fosse capaz de rodar a máscara para o estado foi necessário excluir do *shapefile* as regiões naquelas lagoas onde se percebeu que a largura superaria aquele limite.

Uma vez desenhado este *shapefile* foi utilizada a ferramenta *Extract by mask*  presente no ArcGIS® para a extração da área de interesse. Este arquivo recortado foi então convertido para o formato ASCII do tipo ESRI para poder utilizar a ferramenta River Width. A máscara final de entrada é mostrada na [Figura 12.](#page-41-0)

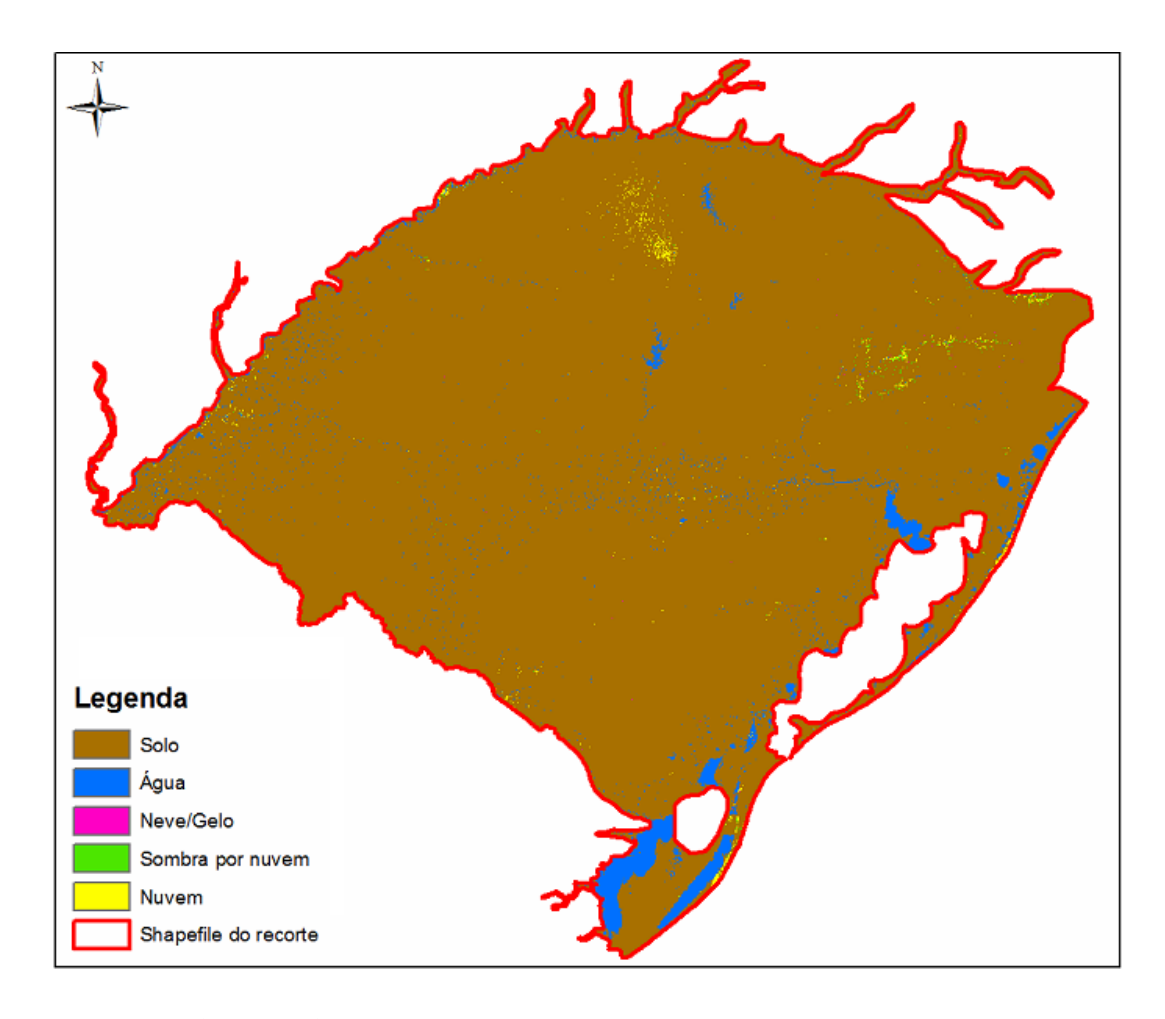

<span id="page-41-0"></span>**Figura 12. Máscara de água do Rio Grande do Sul utilizada como entrada na ferramenta River Width gerada a partir da GIW.**

Esta matriz possuía como características uma projeção geográfica WGS84, resolução espacial equivalente a aproximadamente 30 metros e tamanho de 24614 linhas por 27582 colunas. Assim, devido ao grande tamanho do raster, foi utilizado na busca pelas margens um incremento de um terço do tamanho da célula, ou seja, foi informado o valor 3 no campo *Increment proportion* da janela da ferramenta. Em relação ao passo de ângulo de procura pelas margens optou-se por buscar de dez em dez graus sendo este o valor informado no campo *Angle Step*. Também foi deixada marcada a opção *Skip corner postprocessing* para que o processamento demorasse menos tempo.

## *5.2.2.2 Avaliação qualitativa dos resultados para o Rio Grande do Sul*

No total a ferramenta ficou rodando por aproximadamente 11 dias para terminar de processar todas as células que compunham o raster e o resultado final é apresentado na [Figura 13.](#page-42-0) Observou-se que, como esperado, o maior tempo de processamento sucedeu junto aos maiores corpos d'água onde o incremento no raio de busca era muito pequeno se comparado à distância entre as margens opostas. Uma vez

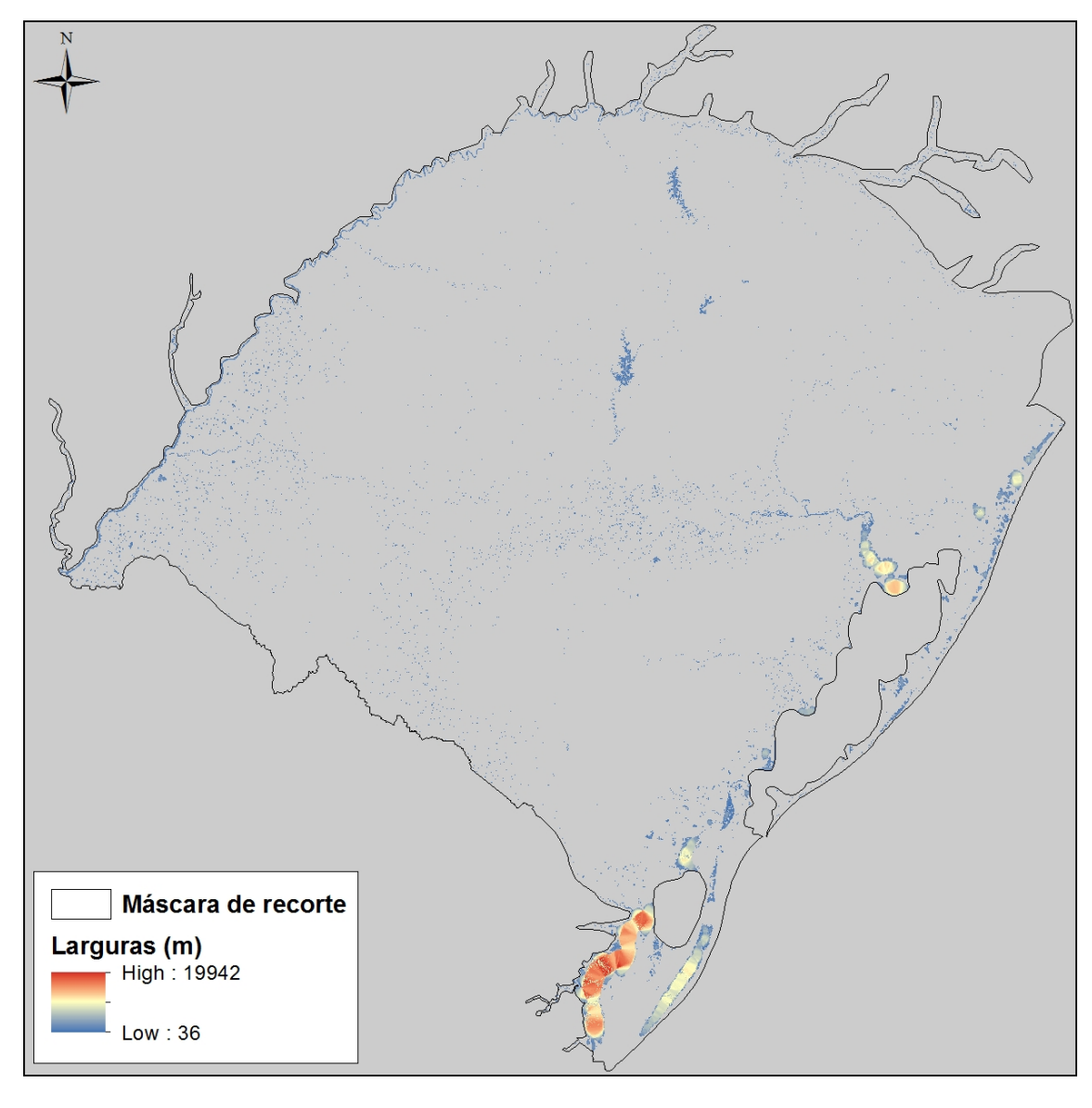

concluído o processo foi feita uma análise qualitativa sobre o resultado a fim de observar situações que requerem atenção quando utilizada a ferramenta proposta.

<span id="page-42-0"></span>**Figura 13. Resultado da aplicação da ferramenta River Width para todo o Rio Grande do Sul.**

Apesar do tempo relativamente longo de processamento a ferramenta rodou sem apresentar nenhum problema que interrompesse o processamento. Boa parte do tempo total foi referente ao processamento de corpos muito grandes como o Rio Guaíba ou a Lagoa Mirim nos quais a informação da largura pode não ser tão relevante quanto em rios menores. Para aqueles rios que eram bem representados pela máscara o resultado final foi muito satisfatório como mostrado na [Figura 14](#page-43-0) onde é mostrado um trecho do Rio Uruguai próximo à cidade de Porto Xavier.

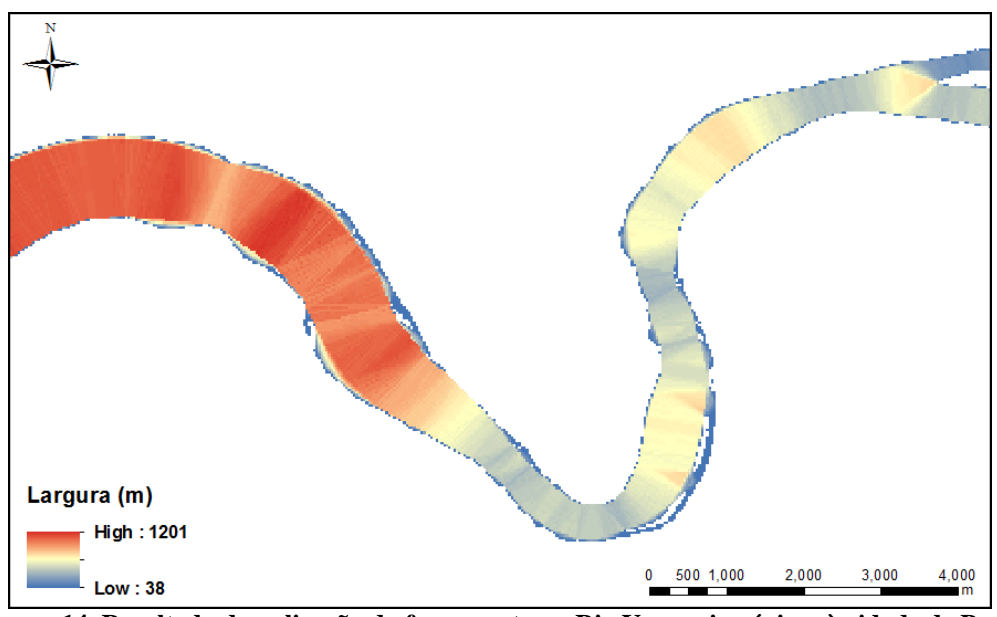

<span id="page-43-0"></span>**Figura 14. Resultado da aplicação da ferramenta no Rio Uruguai próximo à cidade de Porto Xavier.**

Contudo é possível perceber na [Figura 14](#page-43-0) que, para rios de grandes larguras, o programa tende a informar a menor distância encontrada como aquela entre dois pontos da mesma margem do rio, e não aquela ortogonal como seria o ideal. Por outro lado, quanto mais próximo à célula estiver do centro da rede de drenagem, mais correta será a largura informada pelo programa para aquele ponto. Nesta mesma figura também é possível notar na parte superior direita que, até certa distância de uma confluência, as larguras encontradas para as células tendem a ser aquelas partindo da margem até o ponto de intersecção das drenagens.

Outro ponto onde nota-se um resultado indesejado na aplicação da metodologia proposta é nos casos em que existem ilhas ou falhas na máscara, havendo células diferentes de água no meio da rede de drenagem. Como estas células apresentam valor diferente das células de água, quando na busca pela margem o raio de procura encontrar alguma destas células será finalizada a procura resultando muitas vezes que esta distância seja a menor encontrada e, portanto, a informada como sendo a largura. Isto pôde ser observado na aplicação da metodologia sobre a Lagoa Mirim onde a presença de apenas dois pixels com valores diferentes daquele da água gerou resultados errados em relação à medida real da largura como mostra a [Figura 15.](#page-44-0)

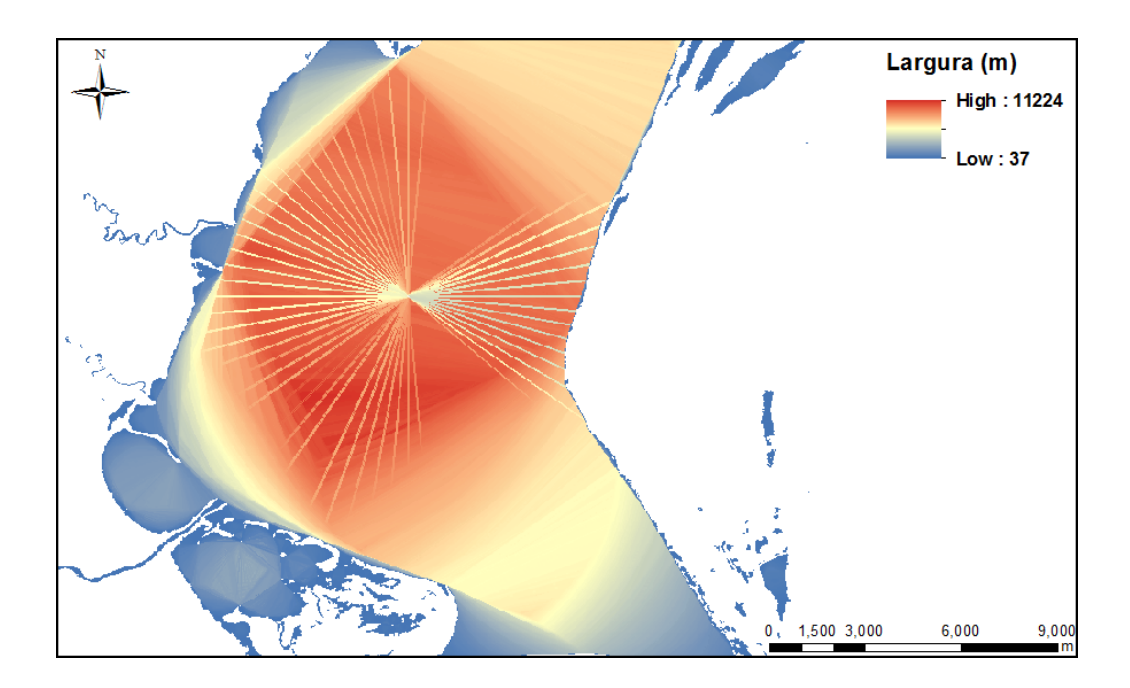

<span id="page-44-0"></span>**Figura 15. Resultado da aplicação da ferramenta afetado pela presença de células não-água sobre a drenagem.**

Por fim foi observado um problema em relação à máscara de água utilizada na entrada do programa em relação à sazonalidade da cobertura de água superficial que deve ser atentado quando for preparar o dado de entrada. Como a metodologia descrita por Feng et al. (2015) utilizou imagens de satélites de diferentes períodos do ano para compor a máscara global ocorreu em alguns casos que um mesmo rio fora mapeado em uma época de cheia em uma quadrícula e em uma estação de seca em outra. Isto provoca uma descontinuidade na rede de drenagem que tem suas dimensões alteradas de forma brusca a partir de determinado ponto da sua extensão.

Isto ocorreu, por exemplo, entre a Lagoa dos Patos e a Lagoa Mirim como pode ser observado na [Figura 16.](#page-45-0) Ali é visível claramente que a faixa da direita, mais próxima à Lagoa dos Patos, encontrava-se em um período de cheia no momento da passagem do satélite enquanto que a imagem utilizada para gerar a porção da Lagoa Mirim não foi feita no mesmo período chuvoso.

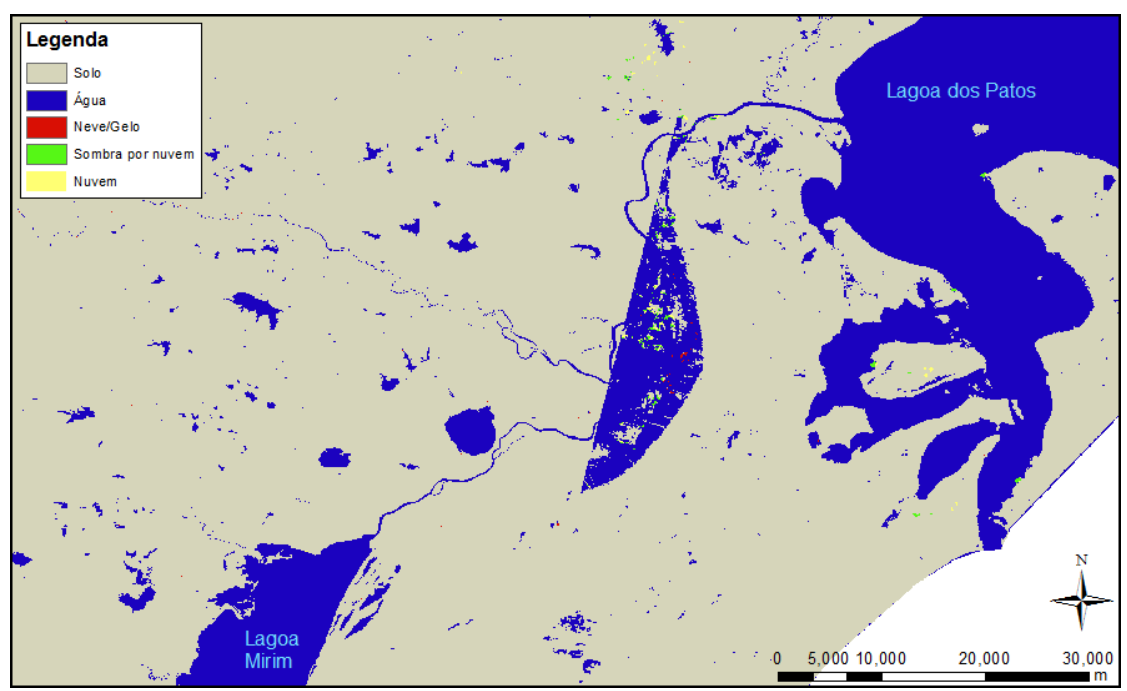

**Figura 16. Máscara de água gerada em estações hidrológicas diferentes.**

## <span id="page-45-0"></span>**5.2.3 Aplicação para a bacia hidrográfica do Taquari-Antas**

Uma vez constatados os cuidados a serem tomados no momento da geração da máscara de água para utilização da metodologia proposta e pelo fato de existir uma grande cobertura de nuvens na base do *Global Inland Water* sobre a bacia hidrográfica do rio Taquari-Antas, foi desenvolvida uma máscara própria para esta região a fim de avaliar de forma quantitativa os resultados da ferramenta.

A bacia hidrográfica do rio Taquari-Antas possui aproximadamente 26.640 km² encontrando-se entre as coordenadas 28° 10' e 29° 57' e as coordenadas 49° 58' e 52° 38' conforme mostra a [Figura 17.](#page-46-0) A região morfológica onde se situa é denominada Serra do Planalto onde predominam rochas basálticas da Formação Serra Geral (LEÃO et al., 1998). Por ser uma região de relevo montanhoso de solo raso e basáltico (ALLASIA et al., 2006), apresenta uma rede de drenagem bem definida tendo sido este um dos motivos pela sua escolha no presente trabalho.

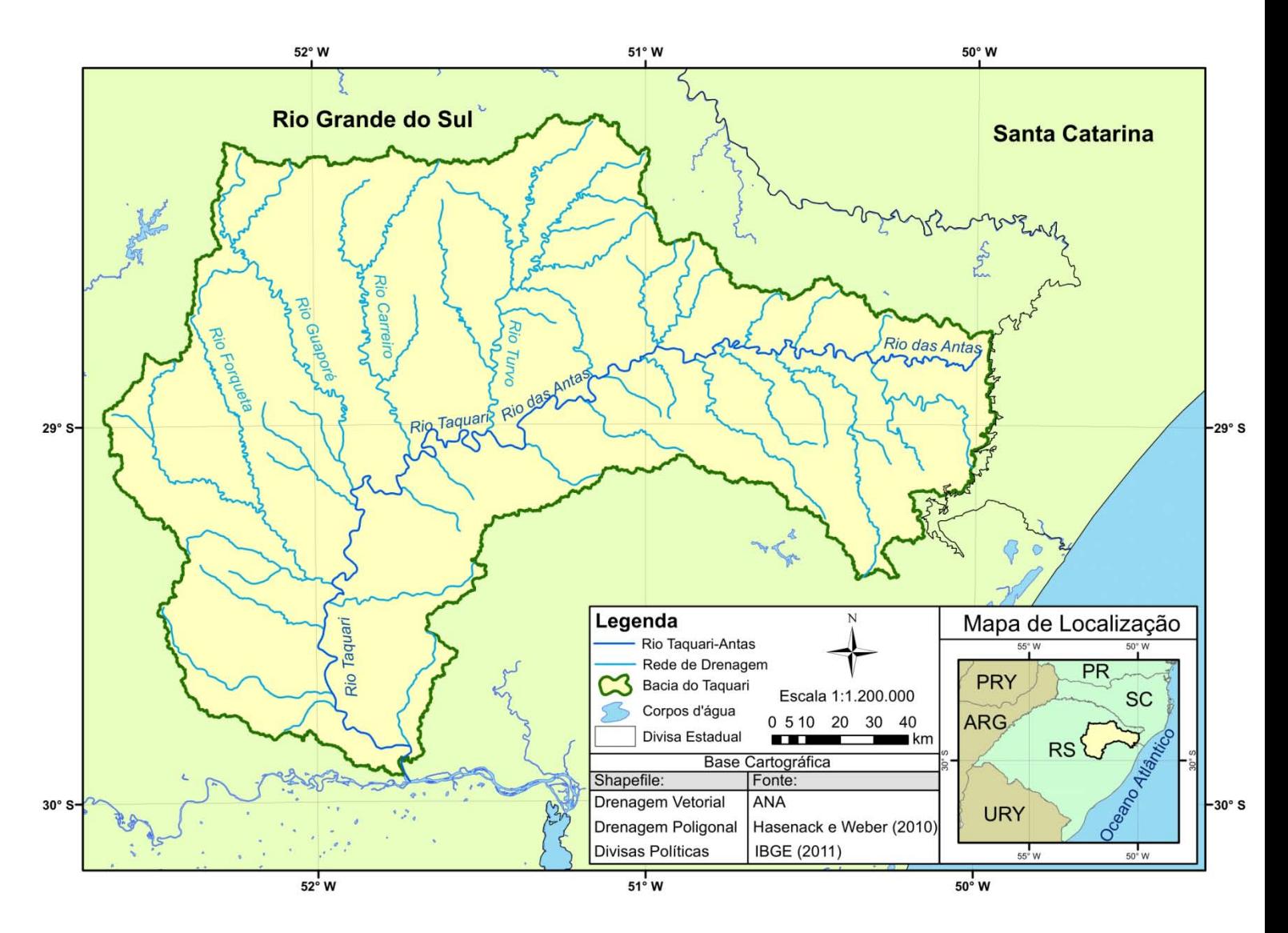

**Figura 17. Mapa de localização da bacia do Taquari-Antas.**

#### <span id="page-46-0"></span>*5.2.3.1 Desenvolvimento da máscara de água para a bacia do Taquari-Antas*

Para a criação da máscara de água da bacia foram utilizadas imagens do satélite Landsat 8 disponibilizadas de forma gratuita através da plataforma *EarthExplorer* do USGS (*United States Geological Survey*) (http://earthexplorer.usgs.gov/). A bordo deste satélite lançado em 2013 encontram-se dois sensores denominados *Operational Land Imager* (OLI) e *Thermal Infrared Sensor* (TIRS) que fornecem uma resolução temporal de 16 dias, fornecendo cenas de tamanho aproximado de 190 por 180 km seguindo o sistema de coordenadas de linhas e colunas conhecido como *Worldwide Reference System* (WRS-2) (USGS, 2015).

Diferentemente do Landsat 7, o satélite Landsat 8 disponibiliza duas bandas espectrais a mais, uma na faixa do azul visível profundo na banda 1 e outra infravermelha específica para detecção de nuvens do tipo cirrus na banda 9. A [Tabela 3](#page-47-0) mostra a relação de bandas disponibilizadas pelos sensores OLI e TIRS a bordo do Landsat 8.

| <b>Bandas</b>                           | Comprimento de Onda (µm) | Resolução (m) |
|-----------------------------------------|--------------------------|---------------|
| Band 1 - Coastal aerosol                | $0.435 - 0.451$          | 30            |
| Band 2 - Azul                           | $0.452 - 0.512$          | 30            |
| Band 3 - Verde                          | $0.533 - 0.590$          | 30            |
| Band 4 - Vermelho                       | $0.636 - 0.673$          | 30            |
| Band 5 – Infravermelho próximo (NIR)    | $0.851 - 0.879$          | 30            |
| Band 6 – Infravermelho médio/SWIR 1     | $1.566 - 1.651$          | 30            |
| Band 7 - Infravermelho médio/SWIR 2     | $2.107 - 2.294$          | 30            |
| Band 8 - Pancromática                   | $0.503 - 0.676$          | 15            |
| Band 9 - Cirrus                         | $1.363 - 1.384$          | 30            |
| Band 10 - Infravermelho Termal (TIRS) 1 | $10.60 - 11.19$          | 100           |
| Band 11 - Infravermelho Termal (TIRS) 2 | $11.50 - 12.51$          | 100           |

<span id="page-47-0"></span>**Tabela 3. Bandas espectrais disponibilizadas pelos sensores OLI e TIRS (USGS, 2015 modificada)**

Em se tratando do mapeamento de corpos de água as melhores bandas para diferenciá-los dos demais tipos de ocupação do solo são aquelas entre as regiões do infravermelho próximo e médio (JENSEN, 2007). Isto ocorre já que, nestas faixas, corpos hídricos são demonstrados em tons de cinza extremamente escuros pois a água tende a absorver quase toda a radiação incidente nestas faixas. Em contraponto, coberturas por solo e vegetação tendem a refletir boa parte desta energia, tornando fácil distinguir estes da água.

Assim, para compor a máscara da bacia do Taquari-Antas buscou-se baixar imagens com a menor cobertura possível de nuvens para evitar efeitos de sombra e a sobreposição da própria nuvem sobre os corpos d'água. Ao mesmo tempo foram escolhidas imagens da mesma época do ano a fim de evitar problemas relativos à sazonalidade da cobertura da água como fora observado na máscara do Rio Grande do Sul obtida a partir do *Global Inland Water*. A [Tabela 4](#page-48-0) mostra as datas de aquisição pelo satélite das quatro imagens necessárias para cobrir toda a área da bacia bem como a linha e coluna destas no sistema WRS-2. Observa-se que uma da imagens teve que ser proveniente de um ano diferente (2014) em virtude da cobertura de nuvens. As imagens do satélite Landsat 8 provenientes da plataforma *Earth Explorer* são disponibilizadas em formato TIFF (*Tagged Image File Format*) em sistema de referência projetado UTM no datum WGS84.

| Trajetória | Linha | Data de Aquisição |
|------------|-------|-------------------|
| 220        | 80    | 14/09/2015        |
| 221        | ९०    | 25/02/2015        |
| າາາ        | 80    | 12/09/2015        |
| 221        |       | 20/10/2014        |

<span id="page-48-0"></span>**Tabela 4. Quadrícula e data de aquisição das imagens utilizadas para gerar a máscara de água da bacia do Taquari-Antas.**

A partir daí foram feitas composições entre as bandas 4, 5 e 6 do Landsat 8 buscando-se a combinação ou mesmo banda única na qual a rede de drenagem estivesse mais bem representada. Foi também avaliada a utilização dos índices NDWI e MNDWI para a extração das massas de água mas estes apresentaram resultados piores que a composição 4, 5 e 6 ou mesmo que a utilização somente das bandas 5 ou 6. Assim percebeu-se que a composição simultânea daquelas três bandas foi a que gerou a rede mais contínua embora tenha aumentado levemente a espessura das faixas de rios em algumas faixas laterais. Para realizar esta composição utilizou-se a ferramenta *Composite Bands* presente no software ArcGis®.

A [Figura 18](#page-49-0) localiza um trecho específico da bacia ao qual é mostrado o resultado da composição das bandas 4, 5 e 6 na [Figura 19b](#page-49-1) onde percebe-se que o rio em azul escuro fica em evidência em relação aos demais tipo de cobertura. Este trecho do Rio Taquari fica junto à cidade de Arroio do Meio, logo acima de Lajeado, e na confluência com o Rio Forqueta.

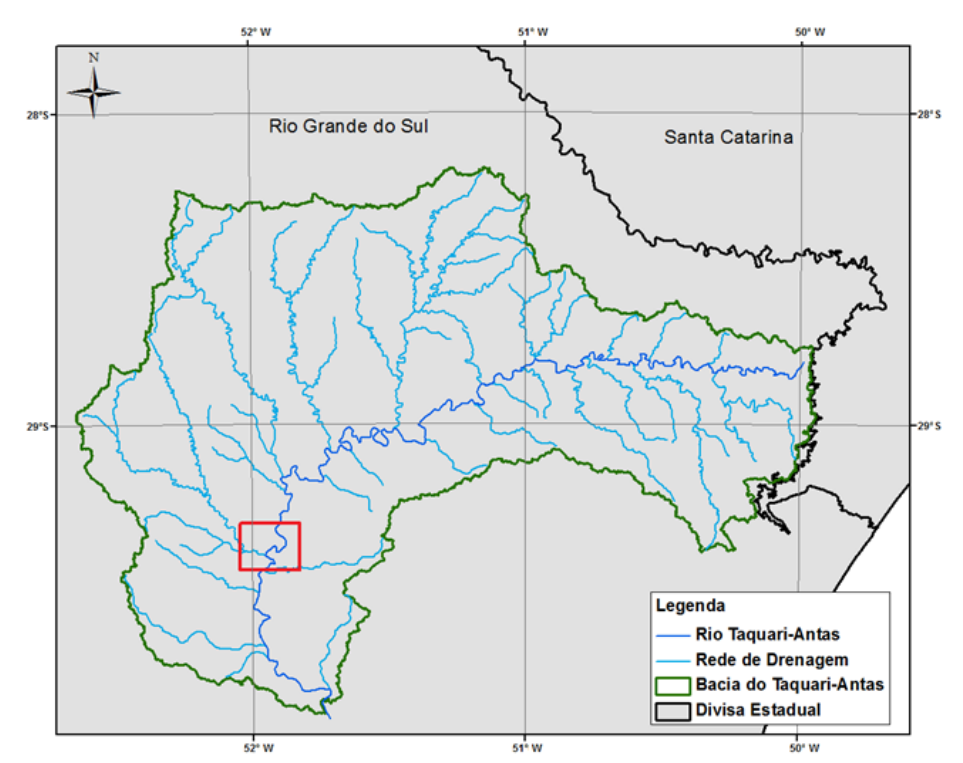

<span id="page-49-0"></span>**Figura 18. Localização do trecho do Rio Taquari próximo à cidade de Arroio do Meio.**

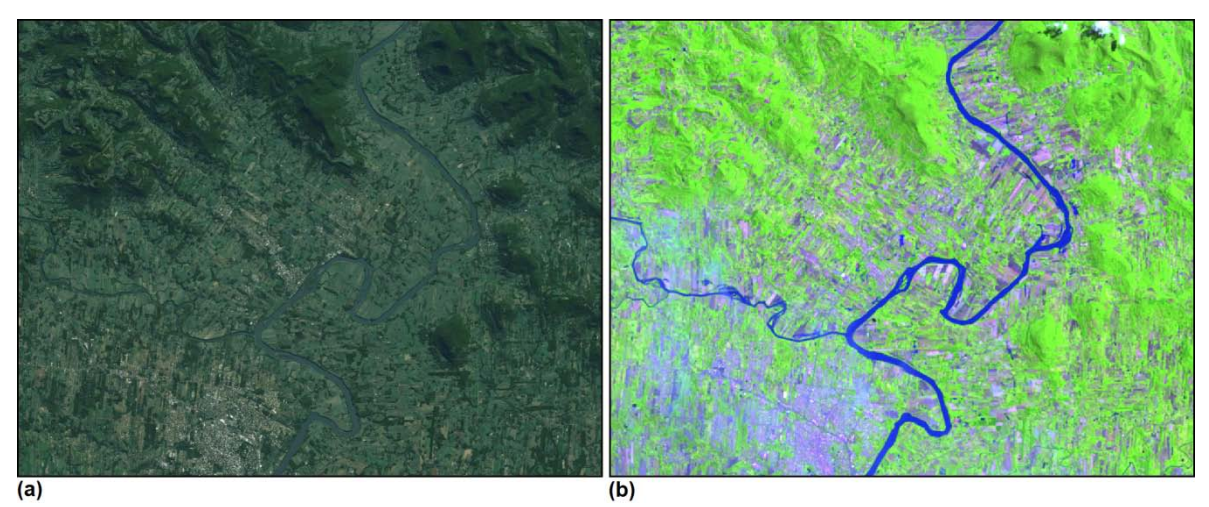

<span id="page-49-1"></span>**Figura 19. (a) Imagem de satélite disponibilizada no Basemap do ArcGIS® ; (b) Resultado da composição das 4, 5 e 6 do satélite Landsat 8.**

A partir de um arquivo matricial é possível aplicar uma operação de classificação de imagem como descrito na Revisão Bibliográfica. O software ArcGIS® disponibiliza diferentes algoritmos classificadores tanto na forma supervisionada quanto não-supervisionada (ARCGIS RESOURCE CENTER, 2015).

Assim, a partir da composição de bandas gerada, foi comparada a utilização do classificador supervisionado *Maximum Likelihood* (ou Máxima Verossimilhança) com o não supervisionado *Iso Cluster* na extração da ou das classes representativas da água. Na utilização do método supervisionado foram selecionadas 40 amostras de regiões de

forma a compor quatro grupos de cobertura do solo que se mostraram mais evidentes visualmente. São eles água, área urbanizada, vegetação e campo aberto.

Quando utilizada a ferramenta de classificação *Iso Cluster* do ArcGIS® é necessário informar o número de classes nas quais ou pixels serão agrupados. Após testar a utilização de 15, 20, 25, 30 e 35 constatou-se que o número ideal de classes para representar da melhor forma a água eram trinta sendo que mais de uma dentre estas representavam majoritariamente cobertura por água.

Ao comparar as imagens classificadas chegou-se a conclusão de que o método não-supervisionado *Iso Cluster* foi o que apresentou os melhores resultados tanto em representatividade quanto na ausência de falhas ao longo da drenagem. A [Figura 20](#page-50-0) mostra o resultado da classificação para a região de Arroio do Meio com as classes 2, 3, 4, 5 e 6 referentes aos pixels que identificados como água em vermelho.

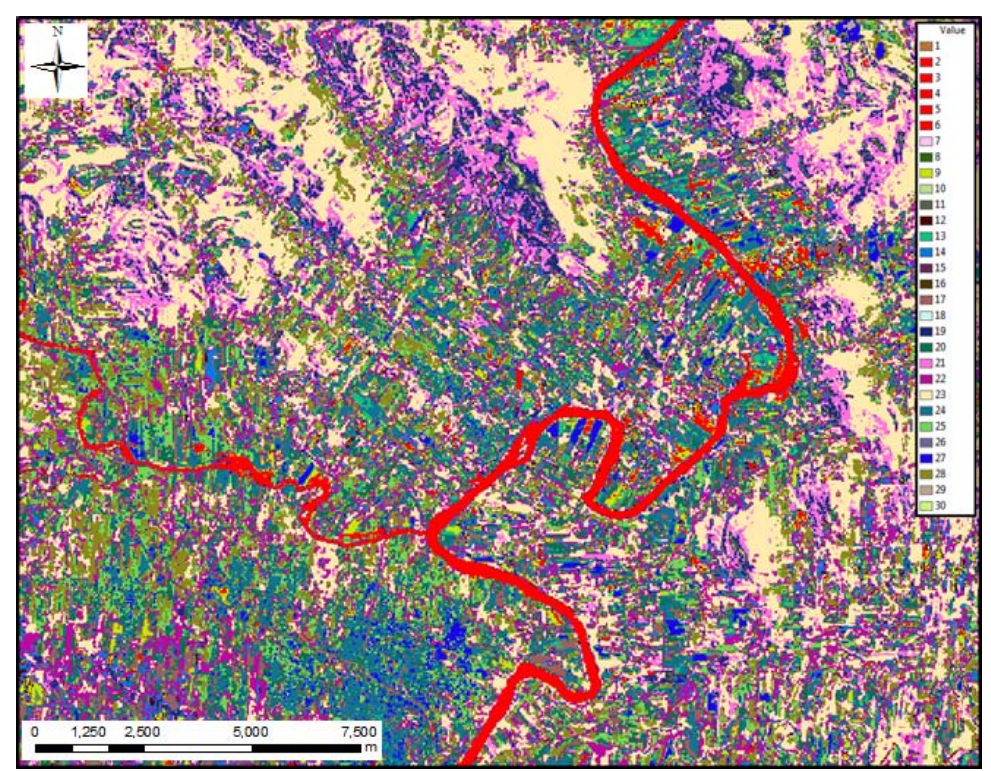

**Figura 20. Resultado da classificação Iso Cluster com as classes equivalentes a cobertura por água em vermelho.**

<span id="page-50-0"></span>É possível perceber na [Figura 20](#page-50-0) a presença de diversas regiões fora da rede de drenagem principal mas ainda assim representadas por uma das classes equivalentes à água. Estas regiões podem representar lagos ou mesmo sombras de encostas onde a baixa reflectância torna o valor do pixel próximo à da água para as bandas consideradas (FENG, 2015).

Para tentar manter apenas as células que representam de fato os rios na máscara de água final foi feita a extração da rede de drenagem na forma vetorial a partir de um modelo digital de elevação com a utilização do pacote de ferramentas IPH-Hydro Tools (SIQUEIRA et al., 2016), acoplada na forma de um *plugin* ao software de SIG de uso livre MapWindow GIS® (AMES et al., 2008). Este pacote teve seu desenvolvimento baseados nas ferramentas disponíveis no pacote Arc Hydro Tools mas com resultados finais relativamente melhores que os apresentados por este (SIQUEIRA et al., 2016).

Para rodar as ferramentas do pacote IPH-Hydro Tools foi utilizado o modelo digital de elevação com resolução espacial de 90 metros provenientes do satélite SRTM (*Shuttle Radar Topography Mission)* e disponíveis no do banco de dados do *Consortium for Spatial Information of the Consulative Group for International Agricultural Research* (CGIAR-CSI). Os passos necessários até a delimitação da rede de drenagem foram:

1) Remoção de depressões e geração das direções de fluxo: para poder gerar o arquivo com as direções de fluxo é necessário primeiramente apresentar uma solução para as células cujas vizinhas apresentam cota maior que a sua e, portanto, sem direção de escoamento definido. Para isto foi utilizada a ferramenta *Sink and Destroy* do IPH-Hydro Tools com o método de remoção MHS (*Modified Heuristic Search*) (SIQUEIRA et al., 2016). A aplicação desta ferramenta já gera também o arquivo com as direções de fluxo de cada célula.

2) Criação do arquivo de áreas acumuladas: com o arquivo de direções de fluxo é possível calcular o número total de células que drenam para cada célula que compõe o raster. Assim valores altos de células acumuladas indicam locais onde provavelmente exista uma rede de drenagem. Para gerar este arquivo utilizou-se a ferramenta *Flow Accumulation* presente no pacote.

3) Definição da rede de drenagem: por fim é possível gerar a rede de drenagem a partir do arquivo de fluxos acumulados com a ferramenta *Stream Definition*. Para isto é necessário informar um valor limiar a partir do qual uma célula será considerada como parte da rede. No caso da bacia do Taquari foi escolhido o valor de 9000 células e a rede resultante foi então convertido do formato matricial para vetorial.

Uma vez definida a rede de drenagem foi gerado um polígono a sua volta na forma de um *buffer* de 750 metros de extensão para cada lado da drenagem com a ferramenta disponível no ArcGIS®. Com esta foi possível fazer o recorte da imagem classificada de maneira que apenas as células contidas dentro da zona do *buffer* possuíssem valor diferente de *NoData*.

O último passo então para a definição da máscara de água foi reclassificar a imagem recortada para que todas as células equivalentes à água apresentassem um mesmo valor único enquanto as demais outro número distinto. Isto foi feito com uso da ferramenta *Reclassify* do ArcGIS® no qual às células com valores 2, 3, 4, 5 e 6 foi atribuído o valor 2 e às demais o valor 1. Neste caso o valor das células *NoData* foi mantido no valor padrão de -9999. A [Figura 21](#page-52-0) mostra o resultado final da máscara para a região de Arroio do Meio com a resolução espacial de 30 metros e sistema projetado UTM provenientes das imagens do Landsat 8.

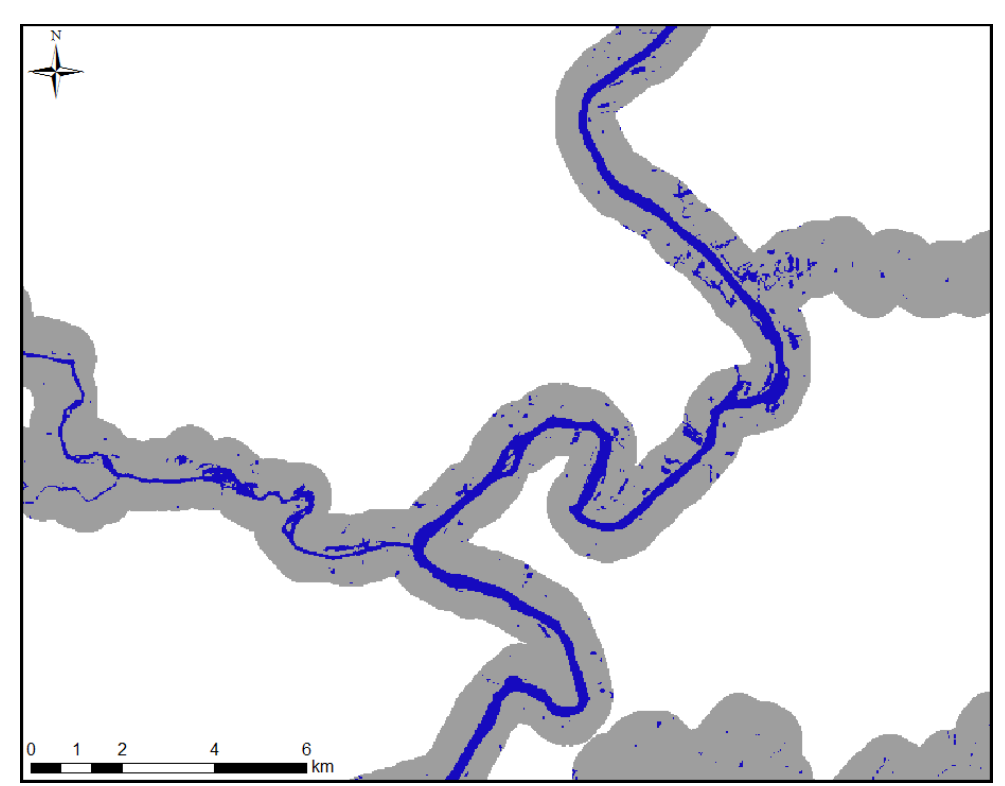

**Figura 21. Zoom sobre a máscara de água gerada na região de Arroio do Meio.**

<span id="page-52-0"></span>Para a máscara gerada observou-se que, nesta resolução espacial de 30 metros e com a metodologia de geração implementada, foi possível a representação de rios de forma contínua até larguras mínimas de aproximadamente 21 metros. Esta medição foi tomada com base nas imagens satelitais disponíveis pelo *Imagery* do ArcGIS®.

Com isto foi possível rodar a ferramenta River Width após a conversão desta máscara para o formato ASCII ESRI. Na rodada optou-se por manter os valores padrões de 5 no campo *Increment proportion* e de 1 em *Angle Step*. Também neste caso não foi realizado o pós-processamento das células de canto, deixando-se marcada a opção *Skip corner postprocessing.*

## *5.2.3.2 Avaliação dos resultados para a bacia do Taquari-Antas*

A máscara de entrada do programa possuía 6585 linhas por 9187 colunas sendo a maioria destas preenchidas com valor *NoData* uma vez que foram mantidos apenas os valores de células próximas à rede de drenagem conforme descrito anteriormente. O programa precisou de aproximadamente 4 horas para rodar toda a bacia. A [Figura 22](#page-54-0) mostra o resultado da aplicação para o trecho do Rio Taquari próximo à Arroio do Meio enquanto que a [Figura 23](#page-54-1) mostra o resultado para a região onde estão localizadas as barragens das usinas hidrelétricas 14 de Julho, nas coordenadas 29° 04' S e 51° 40' 29" O, e Monte Carlo em 29° 01' 51" S e 51° 31' 20" O.

Chama a atenção que, mesmo estando distantes aproximadamente 108 km pela rede de drenagem a confluência mostrada na [Figura 22](#page-54-0) da Usina 14 de Julho a montante na [Figura 21,](#page-52-0) existem trechos em que a largura do rio à montante supera a largura mais próxima ao exutório. Embora neste caso específico isto seja causado pelo barramento isto demonstra que em situações reais a largura não é necessariamente maior à jusante como é proposto no uso das relações geomorfológicas descritas na Revisão Bibliográfica.

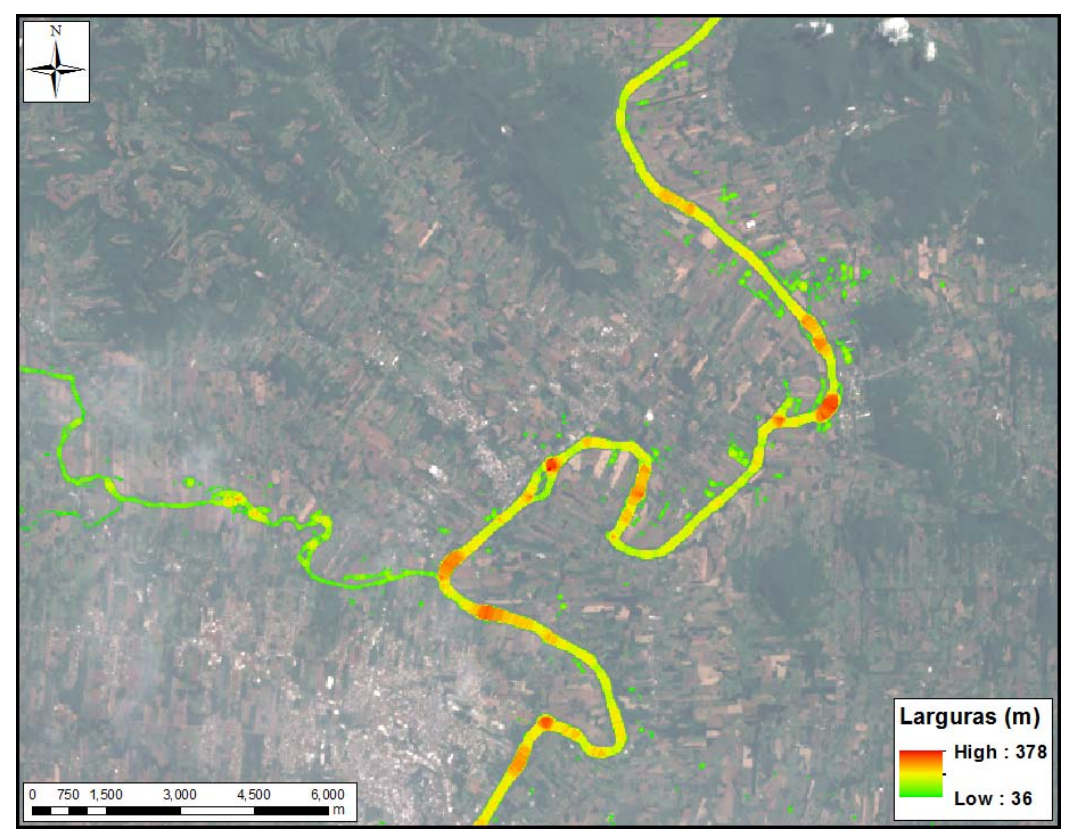

<span id="page-54-0"></span>**Figura 22. Resultado da aplicação da ferramenta River Width para o trecho próximo à Arroio do Meio.**

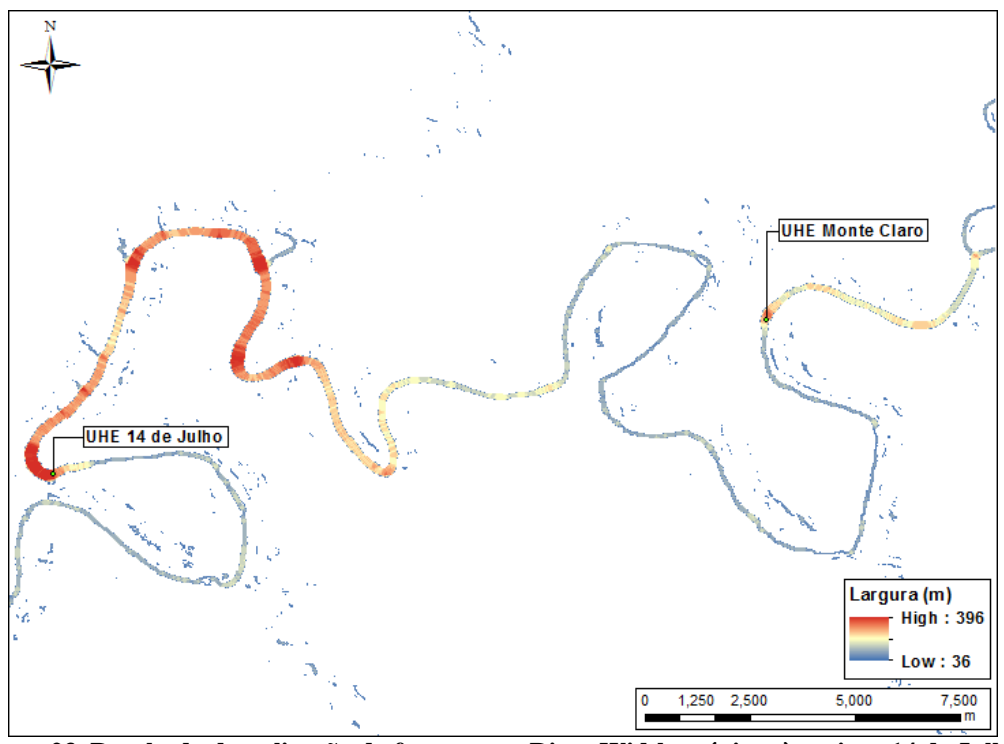

<span id="page-54-1"></span>**Figura 23. Resultado da aplicação da ferramenta River Width próximo às usinas 14 de Julho e Monte Carlo.**

A fim de comparar as larguras calculadas pela metodologia proposta neste trabalho foram tomadas de maneira manual medidas de larguras para o Rio Taquari-Antas e quatro de seus principais afluentes. São eles o Rio Turvo, Carreiro, Guaporé e Forqueta, subindo pelo Rio Fão. Para estas medições utilizou-se o software livre *Google Earth* que possui ferramentas de medição de linhas e áreas e também permite a criação destas feições no formato KMZ (Keyhole Markup Language Zipped).

Contudo antes de começar a medição foram definidos 63 pontos de amostragem sobre o Taquari-Antas, 14 pontos sobre o Rio Turvo, 13 sobre o Rio Carreiro, 12 para o Rio Guaporé e 14 para o Rio Forqueta seguindo pelo Rio Fão. Para a definição destes pontos observou-se na tela de visualização do ArcGIS® somente a rede de drenagem vetorial gerada pelo IPH-Hydro Tools de forma que não se conhecia a previamente a geometria dos rios naqueles pontos. A [Figura 24](#page-56-0) mostra a distribuição destes pontos de amostragem sobre a rede de drenagem sendo que a maior distância entre um ponto e o seguinte foi de aproximadamente 10,8 km.

Este arquivo no formato *shapefile* foi então convertido para o formato KMZ e adicionado ao Google Earth. Como estes nem sempre coincidiam com a rede de drenagem foi tomada a medição das larguras dos rios nos locais mais próximos possíveis dos pontos de amostragem definidos.

Como as imagens do Google Earth são formadas por composições de diferentes imagens que podem ser substituídas por outras de diferentes datas foi adotado o critério de que seriam utilizadas as imagens mais recentes disponíveis nas quais fosse possível observar com clareza a largura dos rios. Também se buscaram imagens tomadas em períodos do ano próximos àqueles da imagens do Landsat 8 utilizadas para a composição da máscara de água criada embora em muitos locais isto não tenha sido possível. As tabelas do [Anexo 1](#page-70-0) e [Anexo 2](#page-72-0) mostram as datas de tomadas das larguras no Google Earth bem como as coordenadas dos pontos de amostragem.

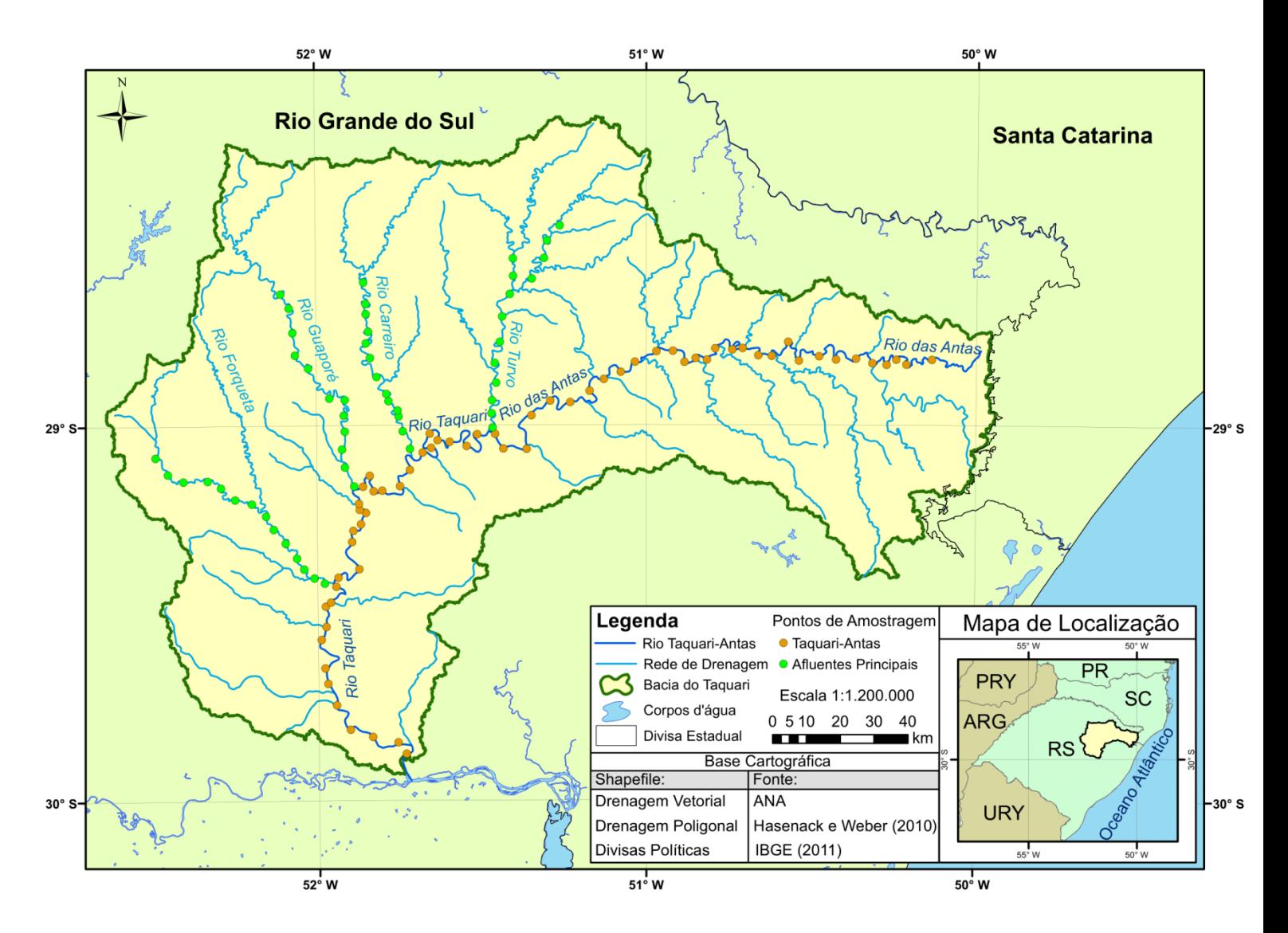

**Figura 24. Localização dos pontos de amostragem na bacia do Taquari-Antas.**

<span id="page-56-0"></span>Para a extração da medida calculada pelo River Width para os mesmos pontos amostrais foi feita a observação do valor das células mais no centro da drenagem. Isto foi feito pois, conforme fora comentado para a base de larguras elaborada para o Rio Grande do Sul, os pixels localizados junto às margens tendem a apresentar medidas diferentes da ortogonal em relação à extensão do rio. As larguras observadas nestes locais são apresentadas nas tabelas do [Anexo 1](#page-70-0) e [Anexo 2.](#page-72-0)

Conforme descrito na Revisão Bibliográfica uma metodologia bastante utilizada para estimar a largura de rios na modelagem hidrológica é através das chamadas relações geomorfológicas que relacionam a área de drenagem à largura do rio em determinado ponto (DUDLEY, 2004). Estas equações caracterizam-se por possuir o formato:

 $B = a \, DA^b$ 

Onde:  $B = \text{largura do rio}$ ;  $DA = \text{área de drenagem ao local de interesse}$ ; a = coeficiente de ajuste da fórmula e; b= expoente de ajuste da fórmula.

Este tipo de relação vem sendo utilizada em diversos estudos globais e continentais na modelagem hidrológica (YAMAZAKI et al., 2014) existindo assim diversas equações já calibradas para esta estimativa de largura. Collischonn (2001) calibrou uma relação geomorfológica para a bacia do rio Taquari-Antas a fim de aplicar um modelo de transformação precipitação-vazão para aquela e outras grandes bacias hidrográficas. Siqueira (2015) também desenvolveu duas relações geomorfológicas especificamente para a bacia do Taquari-Antas sendo uma voltada ao rio principal e outra para seus afluentes. Uma autora que também calibrou uma relação geomorfológica que engloba a região do Taquari foi Lopes (2015) no trabalho onde aplicou o modelo inercial para a bacia da Lagoa dos Patos.

As equações desenvolvidas pelos autores citados anteriormente são as seguintes:

Collischonn (2001): 
$$
B = 3,2466 \cdot DA^{0,4106}
$$
 Eq.6

\nSiqueira (2015) para o rio Taquari:  $B = 0,3328 \cdot DA^{0,748789}$  Eq.7

\nSiqueira (2015) para os afluentes:  $B = 5,00489 \cdot DA^{0,363185}$  Eq.8

\nLopes (2015):  $B = 0,9186 \cdot DA^{0,5237}$  Eq.9

Para avaliar os resultados da aplicação da ferramenta River Width em relação aos gerados pelas relações geomorfológicas foram extraídas as áreas de drenagem para todos os pontos amostrados e aplicadas nas equações citadas. Estas áreas foram calculadas novamente através do pacote IPH-Hydro Tools com a ferramenta *Watershed Delineation* uma vez que os arquivos de entrada, rede de drenagem e direções de fluxo, já haviam sido calculados anteriormente e os exutórios indicados pelos pontos de amostragem definidos na [Figura 24.](#page-56-0)

Com as áreas de drenagem definidas calculou-se para cada uma das relações geomorfológicas as larguras dos rios esperadas nos locais amostrados. Seus resultados bem como a área de drenagem para cada ponto são apresentados no [Anexo 1](#page-70-0) e [Anexo 2.](#page-72-0)

Para a determinação dos erros das medidas fornecidas pelo River Width bem como o das relações geomorfológicas tomou-se as medidas feitas por meio do Google Earth como a verdadeira largura dos rios nos locais observados. Foram calculados então os erros médios percentuais, dados pela subtração da largura calculada pela medida dividida pela largura medida, e absolutos, dados pela subtração da largura calculada pela medida. Os resultados são apresentados na [Tabela 5](#page-58-0) para os afluentes e para o rio Taquari-Antas.

<span id="page-58-0"></span>**Tabela 5. Erros médios percentuais e absolutos para as metodologias de medição de larguras testadas.**

| Método:          | River Width            |                      | Collischonn     |                      |
|------------------|------------------------|----------------------|-----------------|----------------------|
| <b>Rios</b>      | <b>Erro Percentual</b> | Erro Absoluto<br>(m) | Erro Percentual | Erro Absoluto<br>(m) |
| Taquari-Antas    | 6.738                  | 5.963                | 25.240          | 3.889                |
| <b>Afluentes</b> | 16.323                 | 6.377                | 29.854          | 1.922                |
| Método:          | Siqueira               |                      | Lopes           |                      |
| <b>Rios</b>      | Erro Percentual        | Erro Absoluto<br>(m) | Erro Percentual | Erro Absoluto<br>(m) |
| Taquari-Antas    | 5.244                  | $-0.888$             | $-21.317$       | $-21.499$            |
| Afluentes        | 40.386                 | 7.423                | $-14.161$       | $-21.766$            |

Os erros absolutos calculados para cada ponto onde foi feita a medição foram plotados em gráficos a fim de analisar a dispersão dos mesmos em torno do zero. A [Figura 25](#page-59-0) mostra estes resultados para os valores obtidos em relação ao Rio Taquari-Antas onde temos no eixo y os valores de erro absoluto e no eixo x um valor que representa o ponto. Estes gráficos foram construídos utilizando o programa *Microsoft Excel*.

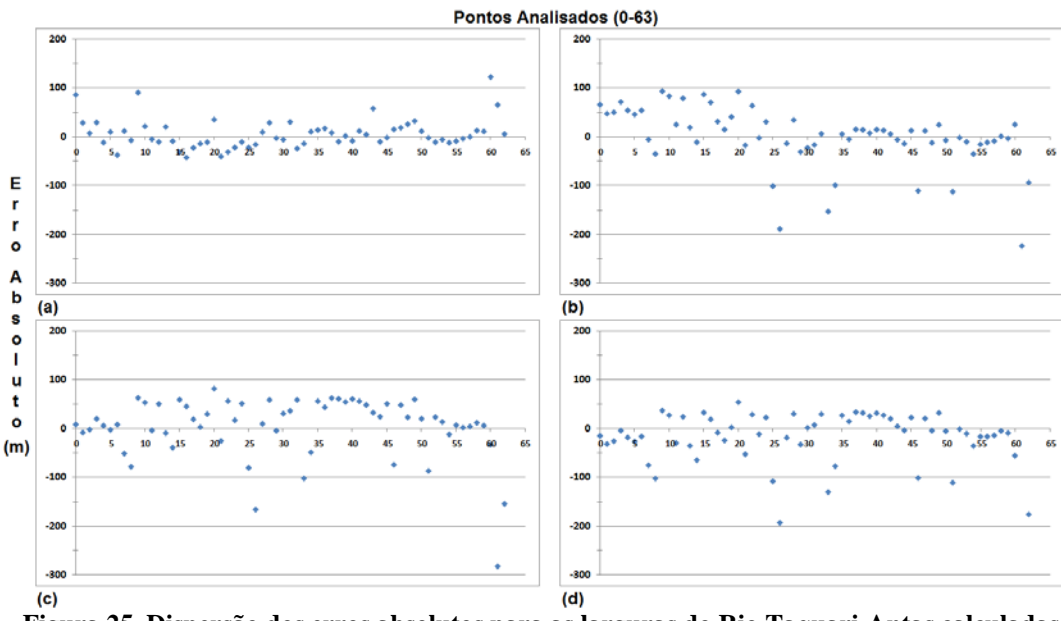

<span id="page-59-0"></span>**Figura 25. Dispersão dos erros absolutos para as larguras do Rio Taquari-Antas calculadas via: a) River Width; b) Siqueira; c) Collischonn e; d) Lopes.**

Como é possível observar embora as médias dos erros apresentados na [Tabela](#page-58-0)  [5](#page-58-0) possam indicar que a relação geomorfológica desenvolvida por Siqueira (2015) é melhor que os resultados obtidos pela aplicação da ferramenta River Width, os gráficos apresentados na [Figura 25](#page-59-0) mostram que estes erros encontram-se muito mais próximos ao zero, ocupando majoritariamente a faixa entre 50 e -50 metros. Nas larguras calculadas via relações geomorfológicas os erros absolutos calculados encontram-se muito mais dispersos chegando próximo até mesmo de -300 m na equação desenvolvida por Collischonn (2001). Desta forma o cálculo da média na [Tabela 5](#page-58-0) acaba suavizando os erros que variam de forma considerável.

Este efeito é ainda mais perceptível quando analisamos os resultados para as larguras encontradas para os afluentes como mostra a [Figura 26.](#page-60-0) Neste caso os erros absolutos da aplicação da ferramenta River Width ocuparam majoritariamente a faixa entre os valores de -20 metros e 40 metros enquanto as relações geomorfológicas novamente tiveram uma grande amplitude de variação chegando a erros de -200 metros para a equação desenvolvida por Lopes (2015) e 60 metros na de Siqueira (2015).

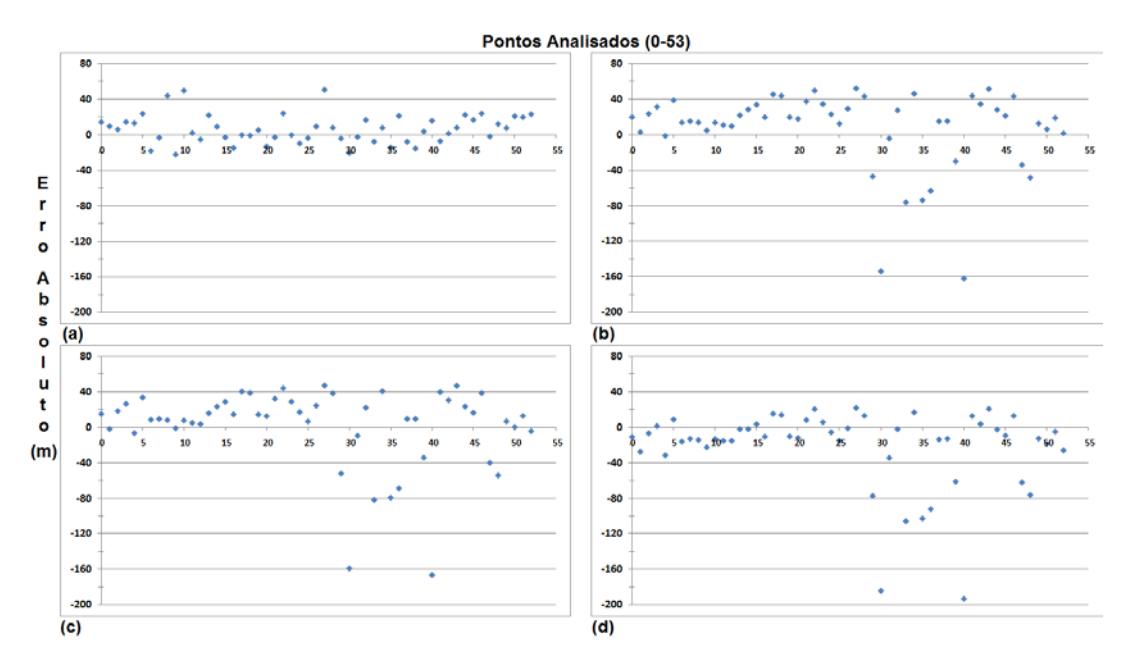

<span id="page-60-0"></span>**Figura 26. Dispersão dos erros absolutos para as larguras dos afluentes do Rio Taquari-Antas calculadas via: a) River Width; b) Siqueira; c) Collischonn e; d) Lopes.**

Uma segunda análise pode ser feita a partir de gráficos que relacionem as larguras medidas com o Google Earth versus as obtidas pelos métodos testados. Neste caso, quanto mais próximos os valores entre si, mais os dados plotados devem se aproximar de uma reta com inclinação de 45 graus. A [Figura 27](#page-61-0) mostra o resultado desta plotagem para o Rio Taquari com a largura medida manualmente no eixo x e as calculadas no eixo y. Foram adicionadas retas de inclinação 1:1 para comparação com o que se esperaria no caso ideal.

Novamente os resultados obtidos com o uso da ferramenta River Width mostraram-se melhores que aqueles obtidos via relações geomorfológicas. Suas medições foram bem mais próximas das medidas manualmente principalmente para trechos de maior largura a jusante ou sobre reservatórios formados por barramentos e para as afluências do Rio Taquari-Antas como mostra a [Figura 28.](#page-61-1)

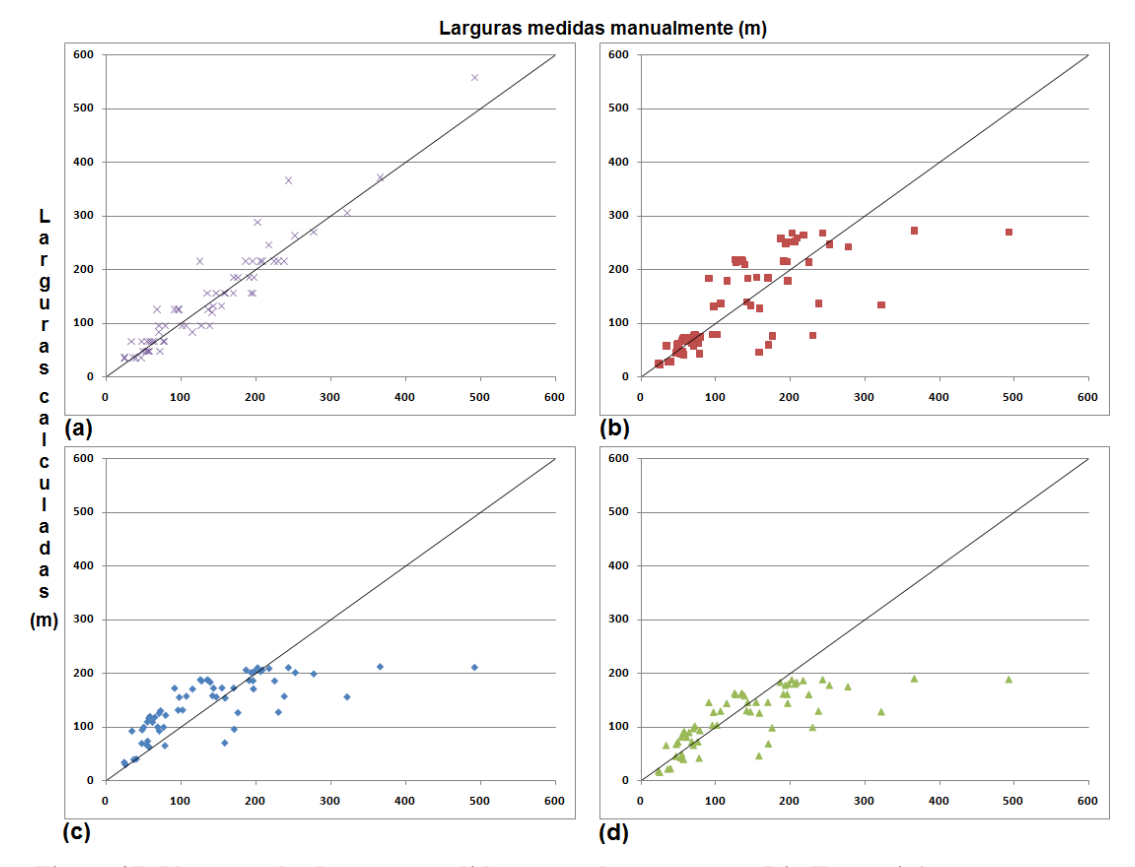

<span id="page-61-0"></span>**Figura 27. Plotagem das larguras medidas manualmente para o Rio Taquari-Antas versus as calculadas via: a) River Width; b) Siqueira; c) Collischonn e; d) Lopes.**

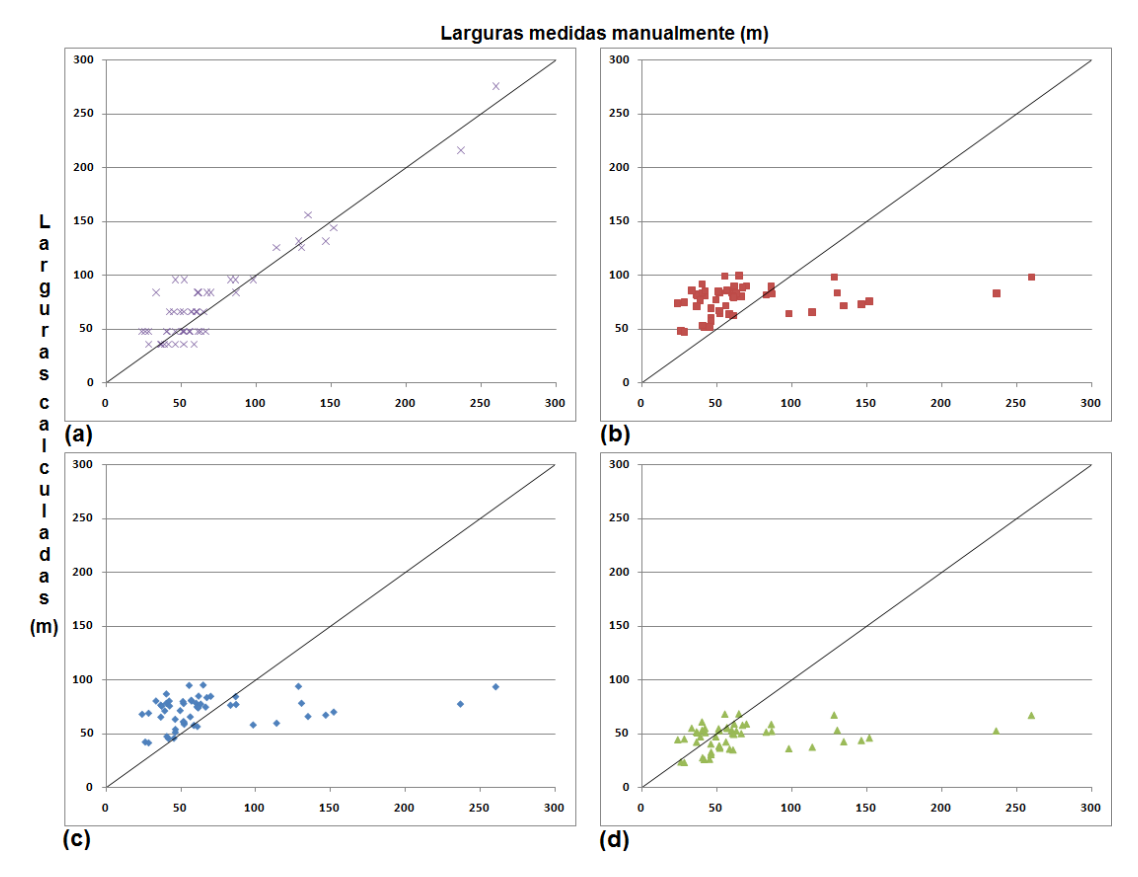

<span id="page-61-1"></span>**Figura 28. Plotagem das larguras medidas manualmente para os afluentes do Rio Taquari-Antas versus as calculadas via: a) River Width; b) Siqueira; c) Collischonn e; d) Lopes.**

Por fim foi calculado também o índice de correlação entre as larguras provenientes do Google Earth e as estimadas. Para isto foi utilizada uma função pronta do Excel denominada *CORREL* e seus resultados são apresentados na [Tabela 6.](#page-62-0)

<span id="page-62-0"></span>

| Método:           | River Width |       | Siqueira   Collischonn | Lopes |
|-------------------|-------------|-------|------------------------|-------|
| Rio Taquari       | 0.953       | 0.739 | 0.725                  | 0.735 |
| <b>A</b> fluentes | 0.939       | 0.299 | 0.300                  | 0.301 |

**Tabela 6. Índices de correlação entre as larguras medidas e calculadas.**

Através deste índice é possível afirmar que os resultados obtidos com a utilização da ferramenta River Width são mais fiéis à realidade do que os resultantes da aplicação das relações geomorfológicas apresentadas. Apesar de os índices para as relações geomorfológicas terem se mantido acima de 0.72 para a drenagem principal seus valores caíram muito quando levado em conta apenas as afluências até cerca de 0.3. As medidas realizadas com o River Width por outro lado mantiveram índices de correlação acima de 0.93 independentemente da vazão da drenagem considerada até o limite de representação da máscara de água.

# **6 CONCLUSÕES**

A metodologia e ferramenta propostas neste trabalho mostraram-se como uma alternativa viável para a aquisição de larguras de rios de forma contínua ao longo de suas extensões. Seus resultados de maneira geral foram melhores ou muito melhores que aqueles obtidos através do uso de relações geomorfológicas mas com a ressalva de que, enquanto as larguras obtidas pelo River Width ficam limitadas pela capacidade de representação da máscara de água de entrada, as relações geomorfológicas são capazes de estimar as larguras para qualquer local em uma bacia hidrográfica.

Ficou evidente portanto a dependência de uma base de cobertura de água de boa qualidade para utilização da ferramenta, tanto em termos da capacidade de representação quanto da resolução espacial da mesma. Porém, para matrizes com tamanhos de célula muito pequenas, uma grade métrica, por exemplo, resultaria em um longo tempo de processamento devido tanto ao número maior de células que compõe o raster quanto pelo baixo incremento no raio de busca pelas margens.

Apesar de existirem máscaras globais de cobertura de água disponíveis hoje em dia como *Global Inland Water* (FENG et al., 2015) para regiões de pequeno à médio tamanho pode valer a pena investir na delimitação de uma máscara própria de água. Existem outras maneiras ou índices que podem ser aplicados para criação das mesmas que não foram abordados neste trabalho que podem gerar resultados melhores como o NDVI ou NDWI por exemplo. Com a metodologia descrita neste trabalho foi possível gerar uma máscara de resolução de 30 metros e capacidade de representação de rios de larguras de no mínimo 21 metros.

Outro ponto a ser observado é a respeito da sazonalidade da cobertura de água que em alguns casos podem afetar de maneira considerável o resultado gerado. Recomenda-se, portanto, conhecer o comportamento do rio de interesse previamente a fim de evitar a geração de uma máscara que misture estações ou que represente períodos de cheia pois nesses casos provavelmente a largura do rio será superestimada em relação àquele presente em maior parte do ano hidrológico.

Todavia, no que tange o método desenvolvido e avaliado, acredita-se que este pode fornecer resultados interessantes para aplicações diversas como na modelagem hidrológica, navegação e estudos em ecologia, apesar das limitações citadas.

# **7 RECOMENDAÇÕES**

Por fim, apesar dos bons resultados, ainda existe espaço para o melhoramento da metodologia proposta como pôde ser observado.

Após o desenvolvimento deste trabalho de avaliação da ferramenta River Width foi testada uma modificação no código a fim de suavizar os resultados gerados na máscara de largura.

Esta modificação baseou-se primeiramente em armazenar o valor dos ângulos opostos para os quais foi obtida a menor distância entre margens sendo este, portanto, o valor escrito na máscara. Uma vez escrito o valor de largura buscou-se, na direção do ângulo armazenado, células com valores menores que o da célula de origem, substituindo-se então o valor destas pelo da célula de origem. Também foi observado que uma célula que teve o seu valor alterado não poderia modificar outras a fim de evitar um efeito dominó ao longo do raster.

Com esta modificação no código foi possível ampliar os valores centrais, os quais se mostraram os mais próximos em relação à largura real, em direções as margens. A [Figura 29](#page-65-0) mostra esta aplicação para o mesmo trecho teórico mostrado na [Figura 2](#page-25-0) tendo sido aplicada a metodologia de correção de células de canto. Também foi possível com o resultado obtido realizar um buffer representando uma área de APP teórica de 100 metros para larguras inferiores a 110 m, 150 para larguras entre 110 e 130 m e de 200 metros para larguras superiores a 130 m.

Para isto foi necessário converter o arquivo de larguras do formato raster para vetorial do tipo *shapefile* no qual os atributos dos *layers* do *shape* assumiram os valores de largura das células originais. Desta forma, após a reprojeção para o sistema UTM, foi possível utilizar a ferramenta de *buffer* do ArcGIS® para simular a área teórica de APP.

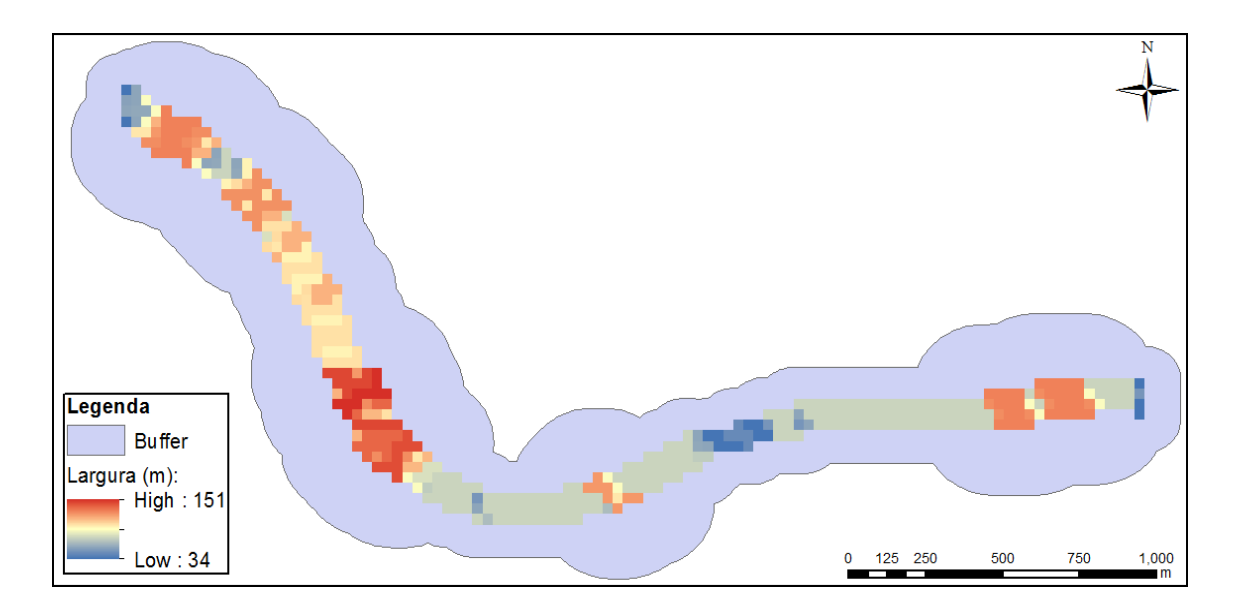

**Figura 29. Arquivo de larguras modificadas e área de APP teórica gerada a partir dela.**

<span id="page-65-0"></span>Embora os resultados tenham se mostrados visualmente interessantes, a incorporação desta metodologia de correção ainda carece de maiores estudos para sua validação. Também é observado que para uma aplicação para uma área de APP da forma como é descrita hoje em dia na legislação brasileira descrita na Revisão Bibliográfica seria necessária uma máscara de entrada de resolução melhor do que 30 metros visto que existem dois valores orientadores para rios com menos de 10m de largura e entre 10 e 50 m. Tais intervalos não são possíveis de serem diferenciados com a ferramenta River Width para uma máscara de água com a resolução apresentada.

Além da modificação dos valores apresentado, também é interessante introduzir uma metodologia para remoção de ilhas e pixels fora da rede de drenagem que por ventura possuam valor de água como lagos por exemplo. A incorporação das larguras obtidas em modelos hidrológicos como o MGB-IPH, por exemplo, ainda deve ser estudada para entender a melhor maneira de fazê-la.

# **8 REFERÊNCIAS**

ALLASIA, D. G.; COLLISCHONN, W; SILVA, B. C.; TUCCI, C. E. M.. 2006. Large basin simulation experience in South America. IAHS-AISH Publication, v. 303, p. 360-370.

ALLEN, G. H.; PAVELSKY T. M.. 2015. Patterns of river width and surface area revealed by the satellite-derived North American River Width data set, Geophys. Res. Lett., 42, 395–402.

AMES, D. P.; C. MICHAELIS, A. ANSELMO; L. CHEN; H. DUNSFORD. 2008. MapWindow GIS. Encyclopedia of GIS. New York, Sashi Shekhar and Hui Xiong (eds). Springer, 633-634.

DUDLEY, R. W.. 2004. Hydraulic-Geometry Relations for Rivers in Coastal and Central Maine—USGS.

ARCGIS RESOURCE CENTER. ESRI. Disponível em: <http://resources.arcgis.com/en/help/main/10.1/index.html#/What\_is\_image\_classificati on/00nv00000002000000/> Acesso em: 29 out. 2015.

AMERICAN SOCIETY OF PHOTOGRAMMETRY (A.S.P.) Manual of Remote Sensing. Cap. 19: Water Resources Assesment, pp. 1479-1522. Falls Church. 1975.

AMERICAN SOCIETY OF PHOTOGRAMMETRY (A.S.P.) Manual of Remote Sensing. Falls Church. Press, 1983.

BRASIL. Lei nº 12.651, de 25 de maio de 2012. Diário Oficial da União, Brasília, DF (2012 maio 28).

MENDES, C. A. B.; CIRILO, J. A. . Geoprocessamento em Recursos Hídricos Princípios, Integração e Aplicação - 2a.revisada e ampliada. 2. ed. Porto Alegre: Associação Brasileira de Recursos Hídricos, 2013. v. 1. 535p .

CARROLL, M.L.; TOWNSHEND, J.R.; DiMICELI, C.M.; NOOJIPADY, P.; SOHLBERG, R. A.. 2009. A new global raster water mask at 250 m resolution. Int. J. Digit. Earth, v. 2, 291–308.

COLLISCHONN, W.. 2001. Simulação Hidrológica de Grandes Bacias. Tese de Doutorado. IPH/UFRGS. Porto Alegre.

FAN, F. M.; COLLISCHONN, W.. 2014. Integração do Modelo MGB-IPH com Sistema de Informação Geográfica. Revista Brasileira de Recursos Hídricos, v. 19, p. 243-254.

FENG, M.; SEXTON, J.O.; CHANNAN, S.; TOWNSHEND, J. R.. 2015. A global, high-resolution (30-m) inland water body dataset for 2000: first results of a topographic–spectral classification algorithm, International Journal of Digital Earth.

Global Land Cover Facility (GLCF). Global Inland Water. Disponível em: <http://glcf.umd.edu/data/watercover/> Acesso em: 01 out. 2015.

HASENACK, H.; WEBER, E. (org.). Base cartográfica vetorial contínua do Rio Grande do Sul - escala 1:50.000. Porto Alegre: UFRGS Centro de Ecologia. 2010. 1 DVD-ROM. (Série Geoprocessamento n.3). ISBN 978-85-63483-00-5 (livreto) e ISBN 978-85-63843-01-2 (DVD).

HORNING, N.; ROBINSON, J. A.; STERLING E. J.; TURNER, W.; SPECTOR, S.. 2010. Remote sensing for ecology and conservation. Oxford University Press, Oxford, U.K..

JENSEN, J. R.. 2007. Remote Sensing of the Environment: An Earth Resource Perspective, Prentice Hall: Upper Saddle River, NJ. 2<sup>nd</sup> ed.

LARENTIS, D.G.. 2004. Modelagem matemática da qualidade da água em grandes bacias: sistema Taquari-Antas. Dissertação de mestrado. IPH-UFRGS.

LEÃO, M. I.; LUNA CAICEDO, N. O.; RISSO, A.. 1998. Hidrogeologia da bacia do rio Taquari/Antas-RS. In: X Congresso Brasileiro de Águas Subterrâneas, São Paulo - SP. X Congresso Brasileiro de Águas Subterrâneas. São Paulo - SP: ABAS, 1998.

LEHNER, B.; GRILL, G.. 2013. Global river hydrography and network routing: Baseline data and new approaches to study the world's large river systems, Hydrol. Processes, 27, 2171–2186.

LEHNER, B.; VERDIN, K.; JARVIS, A.. 2008, New global hydrography derived from spaceborne elevation data, Eos Trans. AGU, 89(10).

LOPES, V. A.; FAN, F. M.; COLLISCHONN, W.; PONTES, P. R. M.; SIQUEIRA, V. A.. Aplicação preliminar do modelo MGB-IPH para a bacia hidrográfica completa da Laguna dos Patos. In: XXI Simpósio Brasileiro de Recursos Hídricos, 2015, Brasília-DF. Anais do XXI Simpósio Brasileiro de Recursos Hídricos. Porto Alegre - RS: ABRH, 2015. p. PAP020142.

MARCUS, W.A.; FONSTAD, M.A.. 2008. Optical remote mapping of rivers at sub-meter resolutions and watershed extents. Earth Surface Processes and Landforms, 33, 4-24.

McFEETERS, S. K.. 1996. The use of the normalized difference water index (NDWI) in the delineation of open water features, Int. J. Remote Sensing, v. 17, n. 7, 1425–1432.

NOVO, E. M. L. M. Sensoriamento remoto: princípios e aplicações. 4ª edição. São Paulo: Blucher, 2010.

ONGA, N. ; SOUTO, R. N. V. ; LEITE, T. O. ; ZEILHOFER, P. ; SCHWENK, L.. 2010. Modelo Numérico de Terreno/SRTM na Análise para estimar a Largura de Rede Hidrográfica. (Apresentação de Trabalho/Simpósio).

Paiva, R. C. D.. 2009. Modelagem hidrológica e 88 hidrodinâmica de grandes bacias. Estudo de caso: bacia 89 do rio Solimões. Dissertação de mestrado. IPH-UFRGS.

PAVELSKY, T. M.; SMITH, L. C. RivWidth: A Software Tool for the Calculation of River Widths from Remotely Sensed Imagery. In.: IEEE Geoscience and Remote Sensing Letters, v. 5, n. 1, p. 70-73, 2008.

PONTES, P. R. M. ; COLLISCHONN, W. ; FAN, F. M. ; PAIVA, R. C. D. ; BUARQUE, D. C. . 2015. Modelagem Hidrológica e Hidráulica de Grande Escala com Propagação Inercial de Vazões. Revista Brasileira de Recursos Hídricos, v. 20, p. 888-904.

SIQUEIRA, V. A.. Conversa com Pedro F. Jardim, Porto Alegre, RS. 6 Outubro de 2015.

SIQUEIRA, V. A.; FLEISCHMANN, A. S.; JARDIM, P. F.; FAN, F. M.; COLLISCHONN, W.. 2016. IPH-Hydro Tools: uma ferramenta open source para determinação de informações topológicas em bacias hidrográficas integrada a um ambiente SIG. Revista Brasileira de Recursos Hídricos, trabalho aceito para publicação.

SMITH,M.J.D.; GOODCHILD,M.F.; LONGLEY, P.. 2007. Geospatial analysis: a comprehensive guide to principles, techniques and software tools. Matador.

TUCCI, E. M. T.. 2005. Modelos Hidrológicos. Colaboração da Associação Brasileira de Recursos Hídricos/ABRH. 2ª edição. Porto Alegre, Editora da UFRGS.

DUDLEY, R. W. Hydraulic-Geometry Relations for Rivers in Coastal and Central Maine—USGS Scientific Investigations Report 2004-5042.

U.S. Geological Survey (U.S.G.S.). 2015. Landsat 8 (L8) data users handbook. Version 1.0. 97p.

XIANG, W. N.; STRATTON, W. L.. 1996. The b-function and variable stream buffer mapping: a note on 'A GIS method for riparian water quality buffer generation'. In.: International Journal of Geographic Information Systems, v. 10, n. 4, p. 499 – 510.

XU, H. Q.. 2006. Modification of normalised difference water index (NDWI) to enhance open water features in remotely sensed imagery, Int. J. Remote Sensing, v. 27, n. 14, 3025–3033.

YAMAZAKI, D.; F. O'Loughlin; TRIGG, M. A.; Miller,Z. F.; PAVELSKY,T. M. and; BATES, P. D.. 2014. Development of the global width database for large rivers, Water Resour. Res., 50, 3467–3480.

# **9 ANEXOS**

## <span id="page-70-0"></span>*9.1 Anexo 1*

Tabela para o rio Taquari-Antas com as coordenadas dos pontos amostrados, larguras e datas das imagens obtidas com o Google Earth, áreas de drenagem para os pontos, larguras obtidas com o River Width e com as relações geomorfológicas apresentadas por Collischonn (2001), Siqueira (2015) e Lopes (2015).

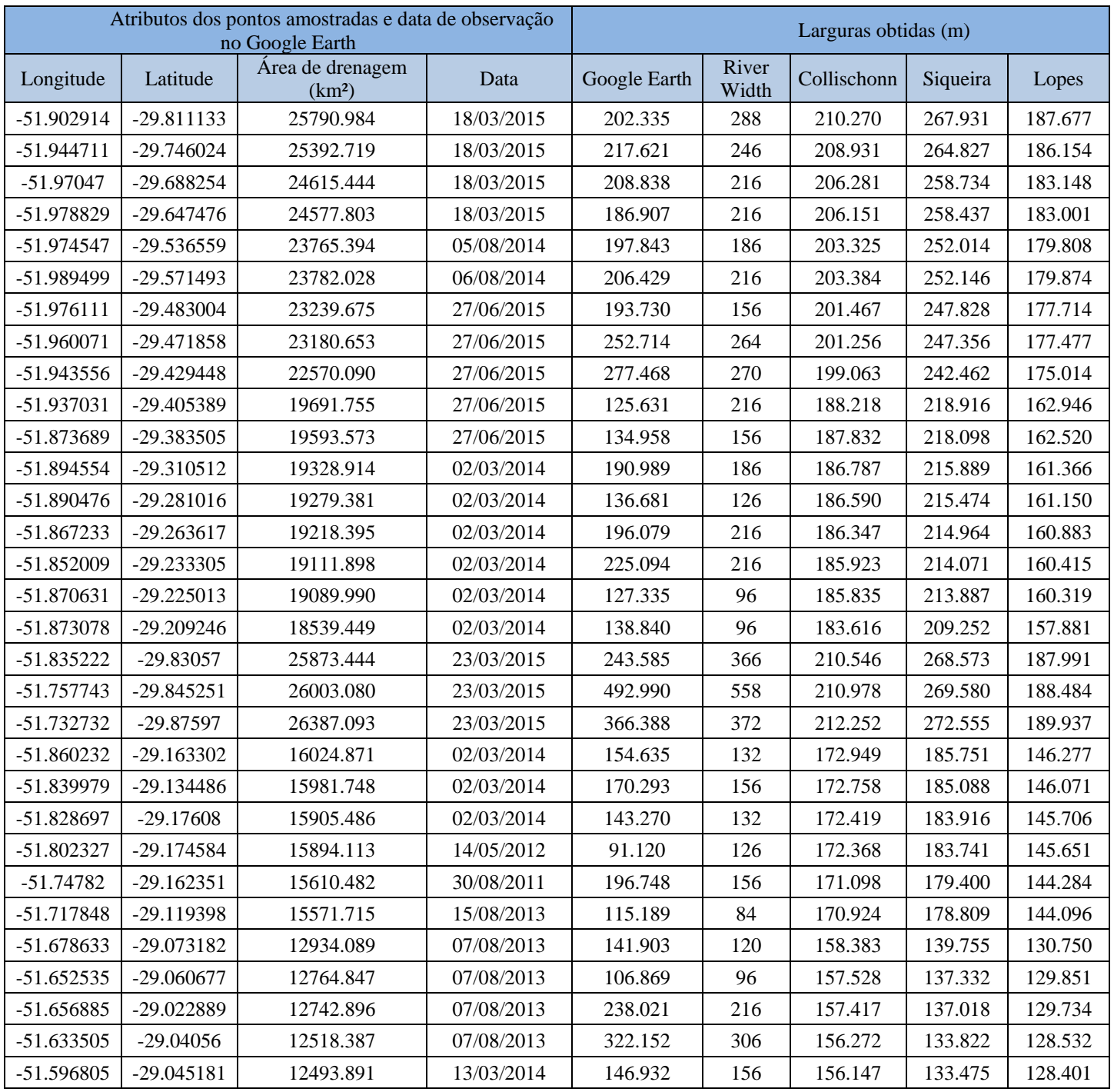

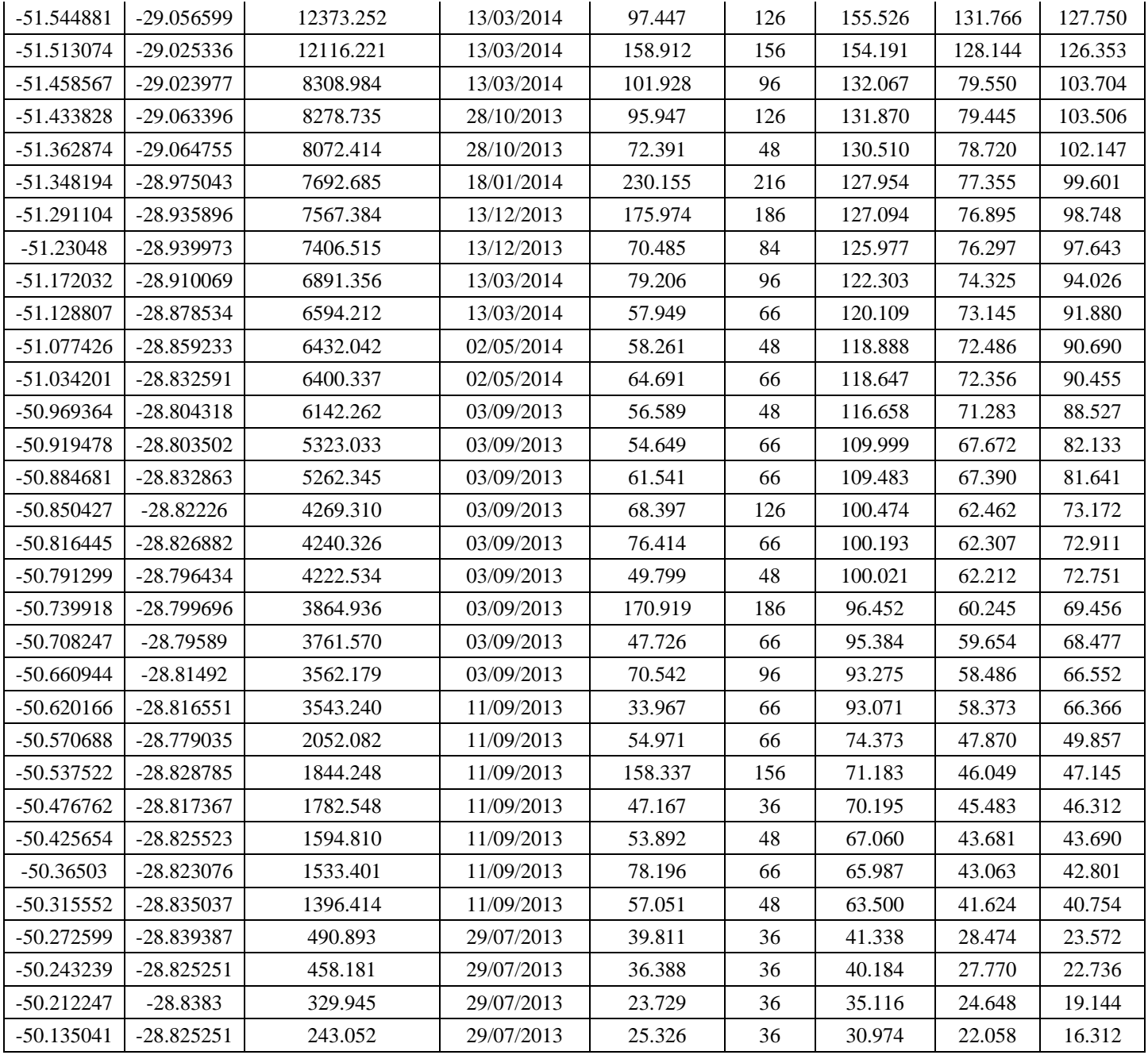
## *9.2 Anexo 2*

Tabela para afluentes do rio Taquari-Antas com as coordenadas dos pontos amostrados, larguras e datas das imagens obtidas com o Google Earth, áreas de drenagem para os pontos, larguras obtidas com o River Width e com as relações geomorfológicas apresentadas por Collischonn (2001), Siqueira (2015) e Lopes (2015). As primeiras 14 linhas referem-se ao Rio Forqueta e Fão, as 12 seguintes ao Rio Guaporé, as próximas 13 ao Rio Carreiro e as últimas 14 ao Rio Turvo.

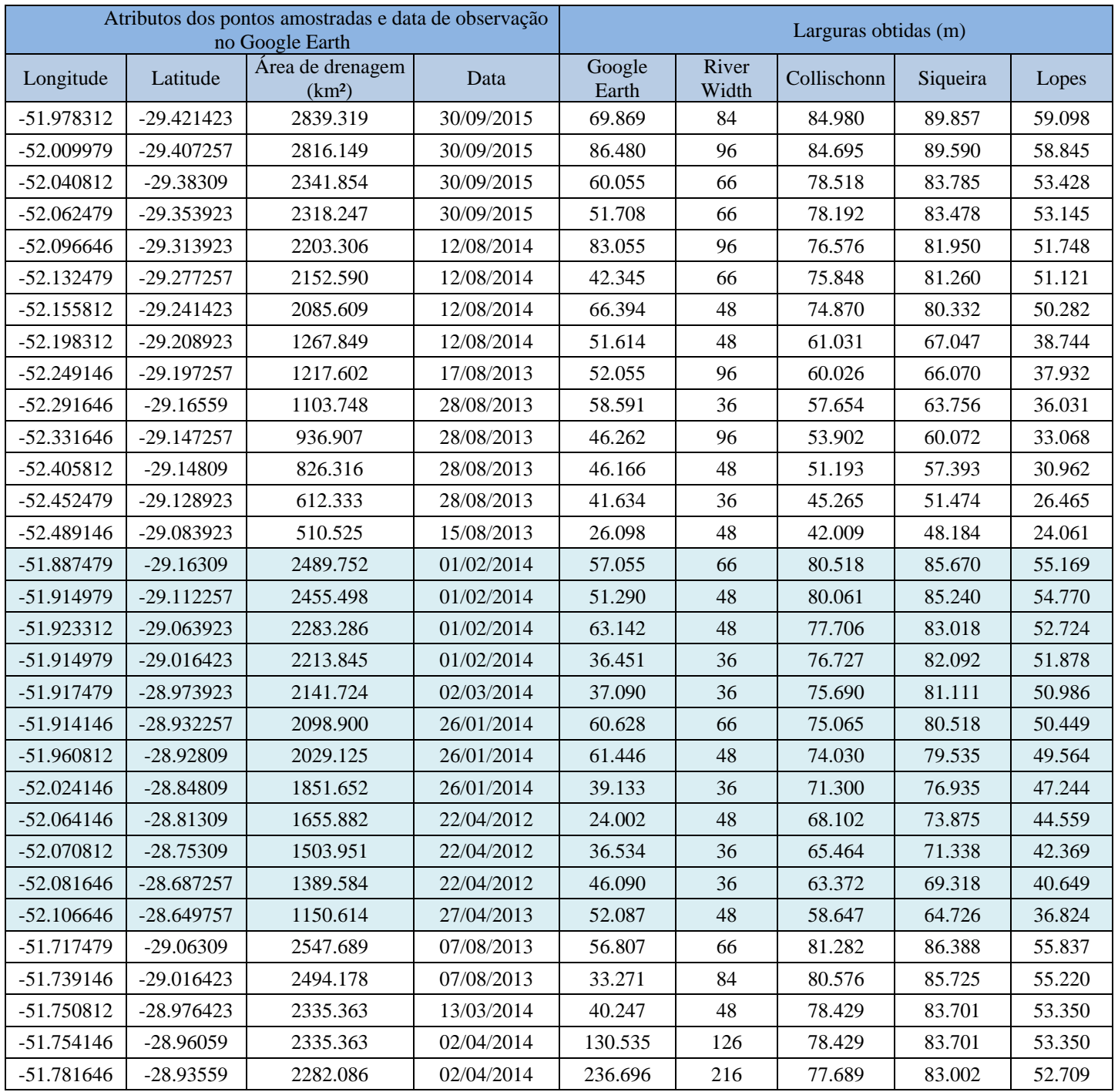

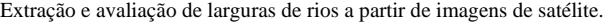

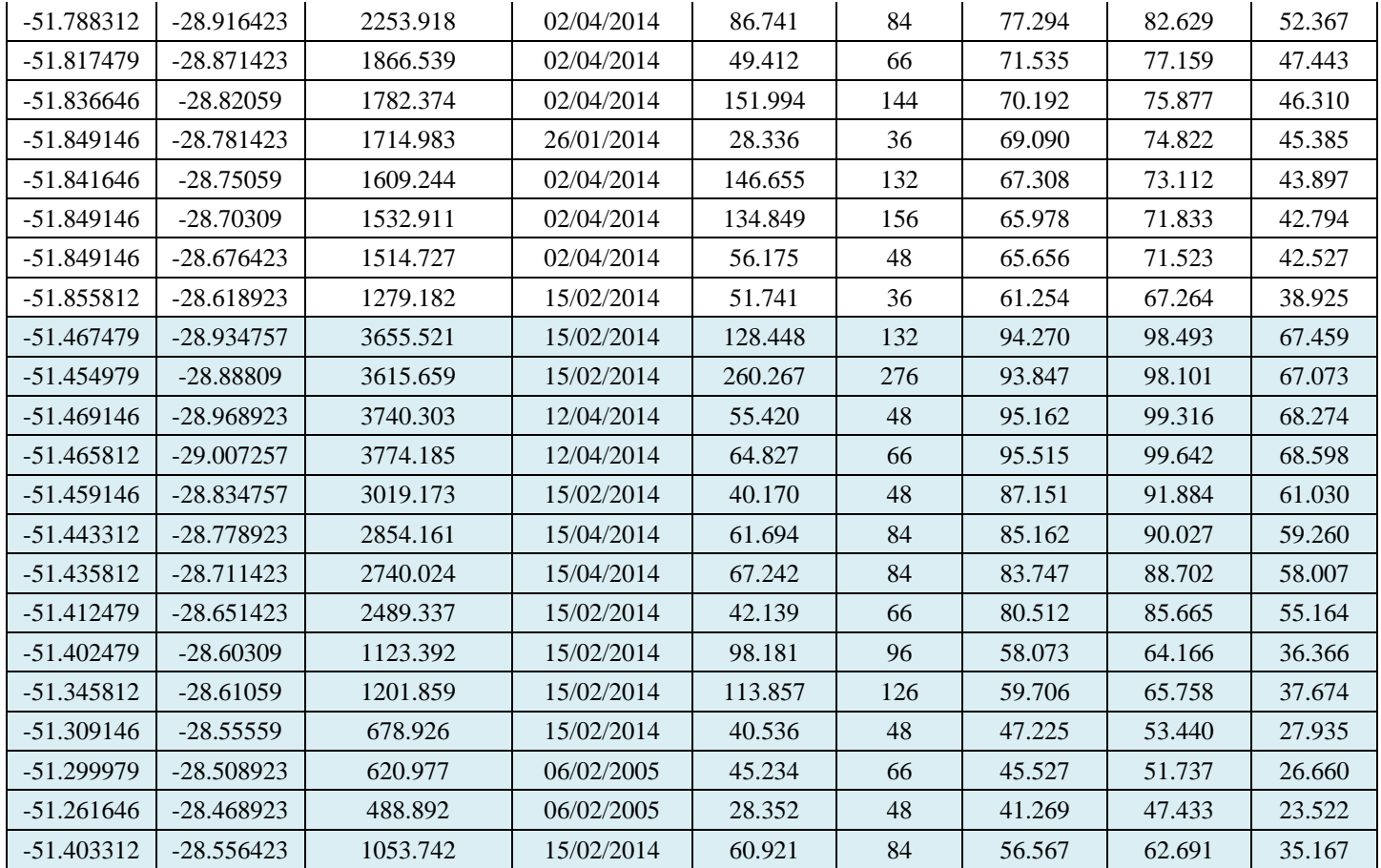